# AXION

**Электрокардиограф одно / трехканальный ЭК1Т-1/3-07 "АКСИОН"**

> **Руководство по эксплуатации ЮМГИ.941311.007 РЭ**

# **СОДЕРЖАНИЕ**

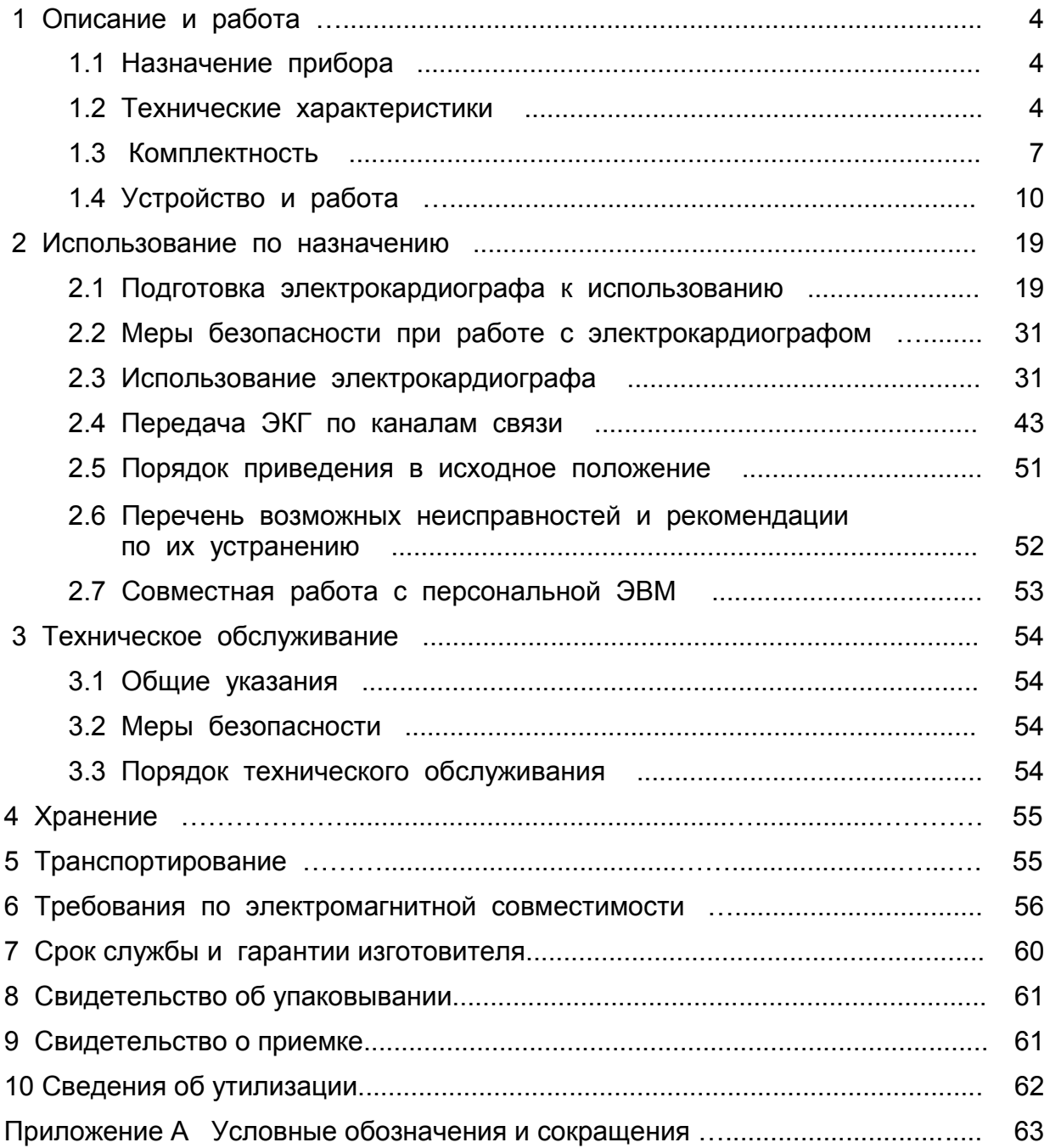

Настоящее руководство предназначено для изучения устройства «Электрокардиограф одно/трехканальный ЭК1Т-1/3-07 "АКСИОН" (далее электрокардиограф) и правил его эксплуатации.

Электрокардиограф изготавливается в трех исполнениях:

–исполнение 1. Электрокардиограф с комбинированным питанием, с записью электрокардиограммы на термобумагу при помощи термопечатающего механизма, с внешней картой памяти и выводом на персональную ЭВМ;

– исполнение 2. Электрокардиограф с комбинированным питанием, с записью электрокардиограммы на термобумагу при помощи термопечатающего механизма, с встроенной памятью и выводом на персональную ЭВМ;

- исполнение 3. Электрокардиограф с комбинированным питанием, с записью электрокардиограммы на термобумагу при помощи термопечатающего механизма, с внешней картой памяти, выводом на персональную ЭВМ и передачей по каналам связи.

Электрокардиограф зарегистрирован Федеральной службой по надзору в сфере здравоохранения и социального развития. Регистрационное удостоверение № ФСР 2007 / 00454 от 22 декабря 2014 года.

# **1 ОПИСАНИЕ И РАБОТА**

#### 1.1 Назначение прибора

1.1.1 Электрокардиограф - это переносной прибор с регистрацией электрокардиограммы (далее ЭКГ) на термобумаге при помощи термопечатающего механизма и предназначен для измерения и графической регистрации биоэлектрических потенциалов сердца при диагностике состояния сердечнососудистой системы человека в медицинских учреждениях, при оказании медицинской помощи на дому и машине скорой помощи.

Электрокардиограф имеет автоматический и ручной режимы регистрации стандартных кардиографических отведений, а также режим передачи зарегистрированных ЭКГ по сети GSM, GPRS. В автоматическом режиме производится синхронная регистрация кардиографических отведений длительностью до 10 с и выводом на печать по одному или трем каналам.

Имеется возможность регистрации ЭКГ по Кабрера в трехканальном автоматическом режиме, а также в ручном режиме – регистрация отведений по Нэбу.

При установке внешней карты памяти электрокардиограф обеспечивает создание архива зарегистрированных ЭКГ. Количество зарегистрированных ЭКГ определяет величина объема памяти установленной карты.

Во встроенную память электрокардиограф обеспечивает запись не менее 500 электрокардиограмм.

В режиме **РИТМ** производится запись ритмограммы с последующей печатью на термобумаге.

Условия эксплуатации:

- температура окружающей среды – от плюс 10 до плюс 40ºС;

- относительная влажность воздуха – не более 95 % при температуре 25ºС; –атмосферное давление – от 630 до 800 мм рт. ст. (от 83,9 до 106,6 кПа).

# 1.2 Технические характеристики

1.2.1 Электрокардиограф обеспечивает регистрацию в стандартной последовательности отведений I, II, III, aVR, aVL, aVF, V1–V6 в одноканальном ручном и автоматическом режимах работы. В трехканальном автоматическом режиме обеспечивается регистрация отведений группами: I, II, III; aVR, aVL, aVF;

V1, V2, V3; V4, V5, V6 и в последовательности по Кабрера – отведений группами: aVL, I, –aVR; II, aVF, III; V1–V3; V4–V6. В трехканальном ручном режиме обеспечивается регистрация групп отведений по выбору пользователя. В ручном одноканальном режиме регистрация отведений D, A, I по Нэбу.

1.2.2 Диапазон входных напряжений – от 0,03 до 10,00 мВ, размах.

1.2.3 Погрешность электрокардиографа при измерении напряжения:

а) абсолютная, в диапазоне от 0,05 до 0,50 мВ - в пределах  $\pm$  25 мкВ;

б) относительная, в диапазоне от 0,5 до 10,0 мВ – в пределах ± 5 %.

1.2.4 Чувствительность электрокардиографа:

а) 2,5; 5; 10; 20, 40 мм/мВ – в одноканальном режиме;

б) 2,5; 5; 10 мм/мВ – в трехканальном режиме.

1.2.5 Относительная погрешность установки чувствительности – в пределах  $± 5 \%$ .

1.2.6 Нелинейность – в пределах  $\pm$  1,25 %.

1.2.7 Эффективная ширина записи канала – не менее 48 мм.

1.2.8 Скорость движения носителя записи – 5; 12,5; 25 и 50 мм/с.

1.2.9 Относительная погрешность установки скорости движения носителя записи – в пределах  $\pm$  3 %.

1.2.10 Погрешность электрокардиографа при измерении интервалов времени:

а) абсолютная, в диапазоне от 0,02 до 0,2 с - в пределах  $\pm$  10 мс;

б) относительная, в диапазоне от 0,2 до 10,0 с – в пределах ± 5%.

1.2.11 Входной импеданс на частоте 10 Гц – не менее 20 МОм.

1.2.12 Коэффициент ослабления синфазных сигналов – не менее 100000.

1.2.13 Напряжение внутренних шумов, приведенное ко входу – не более 20 мкВ.

1.2.14 Постоянная времени – не менее 3,2 с.

1.2.15 Неравномерность амплитудно-частотной характеристики:

а) в диапазоне частот от 0,5 до 60 Гц – в пределах от минус 10 до плюс 5 %;

б) в диапазоне частот от 60 до 100 Гц – в пределах от минус 30 до плюс 5 %.

1.2.16 При включенном режекторном фильтре частоты питающей сети неравномерность амплитудно-частотной характеристики:

а) в диапазоне частот от 0,5 до 40 Гц – в пределах от минус 10 до плюс 5 %;

б) в диапазоне частот от 60 до 100 Гц – в пределах от минус 30 до плюс 5 %.

1.2.17 Частота среза амплитудно-частотной характеристики при включении антитреморного фильтра – в пределах от 30 до 40 Гц. Скорость спада частотной характеристики при включении антитреморного фильтра – не менее 6 дБ на октаву.

1.2.18 Режекторный фильтр частоты питающей сети обеспечивает ослабление регистрируемого сигнала:

а) на номинальной частоте 50 Гц – не менее 20 дБ;

б) в диапазоне частот от 49,5 до 50,5 Гц – не менее 12 дБ.

1.2.19 Время успокоения – не более 1 с.

1.2.20 Диапазон измерений частоты сердечных сокращений – от 30 до 300 <sup>1</sup> /мин.

1.2.21 Относительная погрешность электрокардиографа при измерении частоты сердечных сокращений в диапазоне от 30 до 240 <sup>1</sup>/мин – в пределах  $± 5 \%$ .

1.2.22 Допустимое постоянное напряжение на входе – в пределах  $\pm$  (300  $\pm$  30) MB.

1.2.23 Постоянный ток в цепи пациента, протекающий через любой электрод, исключая нейтральный – не более 0,1 мкА.

1.2.24 Время установления рабочего режима – не более 1 мин.

1.2.25 Питание электрокардиографа осуществляется:

а) от сети переменного тока напряжением в пределах (220±22) В номинальной частотой 50 Гц;

б) от аккумуляторной батареи с номинальным напряжением 7,4 В.

1.2.26 Предварительно заряженная аккумуляторная батарея обеспечивает запись не менее 100 ЭКГ в автоматическом режиме.

Время заряда – не более 3,5 часов.

1.2.27 Время непрерывной работы электрокардиографа от сети переменного тока – в течение 8 часов.

1.2.28 Мощность, потребляемая электрокардиографом от сети переменного тока – не более 25 ВА.

1.2.29 Габаритные размеры электрокардиографа, не более:

- а) длина 240 мм;
- б) ширина 190 мм;

в) высота 80 мм.

1.2.30 Масса электрокардиографа – не более 1,4 кг.

1.2.31 По безопасности электрокардиограф соответствует требованиям, предъявляемым к изделиям класса II / с внутренним источником питания и рабочей частью типа СF с защитой от разряда дефибриллятора, ГОСТ Р МЭК 60601-1, ГОСТ Р МЭК 60601-2-25 и ГОСТ IEC 60601-2-51.

1.2.32 Входы электрокардиографа защищены от импульсов дефибриллятора при работе с кабелем пациента, входящим в комплект поставки.

1.2.33 Электрокардиограф функционирует при наличии у пациента кардиостимулятора и регистрирует наличие кардиостимулятора у пациента.

1.2.34 Электрокардиограф обеспечивает передачу ЭКГ по сети GSM, GPRS на удаленный кардиопульт.

1.2.35 Изделие имеет степень защиты от проникновения твердых тел и воды IP20 по ГОСТ 14254.

1.2.36 Средний срок службы электрокардиографа – не менее 5 лет.

1.2.37 Средняя наработка на отказ – не менее 4000 часов.

# 1.3 Комплектность

1.3.1 Комплект поставки «Электрокардиограф с комбинированным питанием, с записью электрокардиограммы на термобумагу при помощи термопечатающего механизма, с внешней картой памяти и выводом на персональную ЭВМ» (исполнение 1) приведен в таблице 1.

# Таблица 1

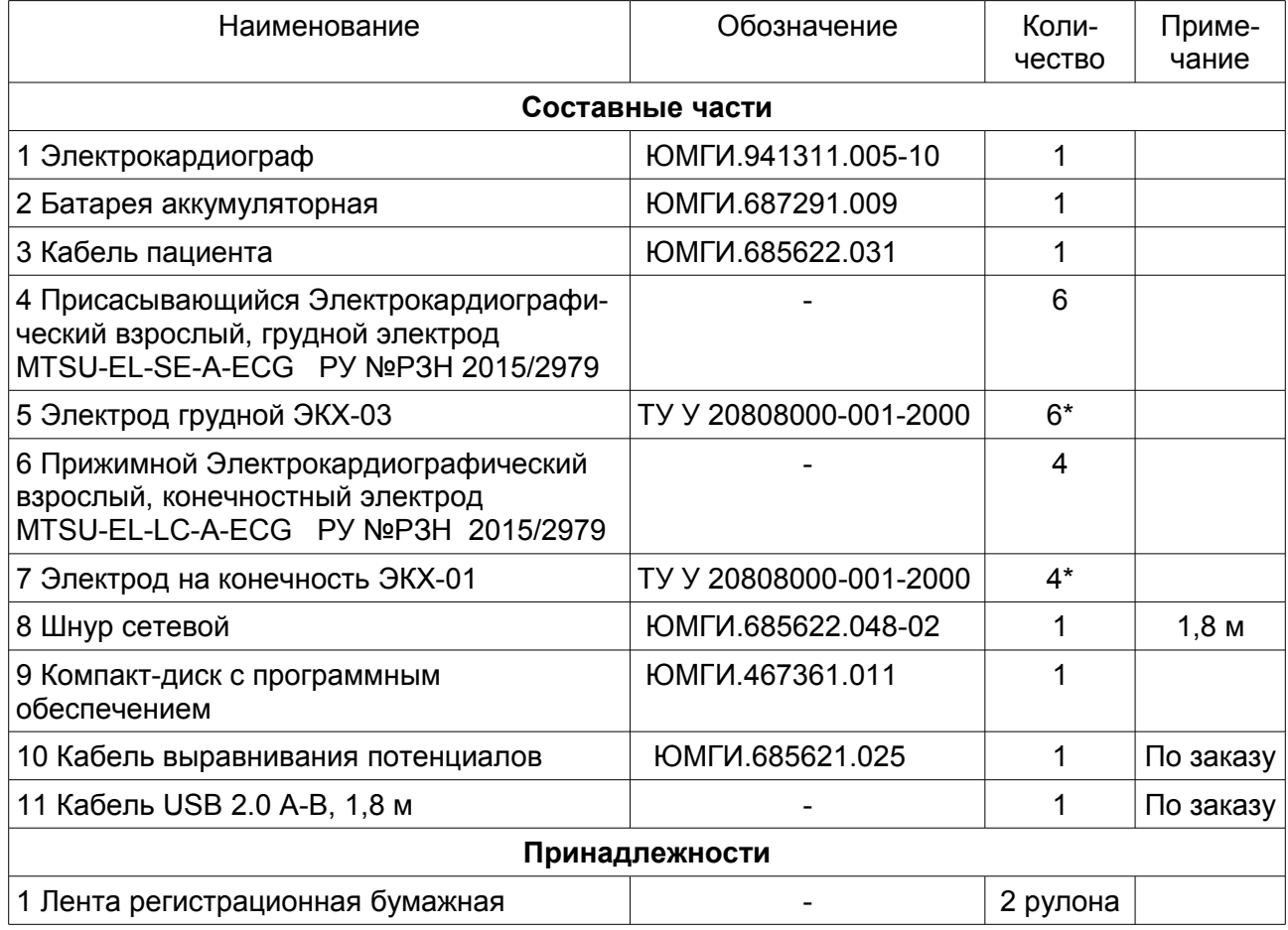

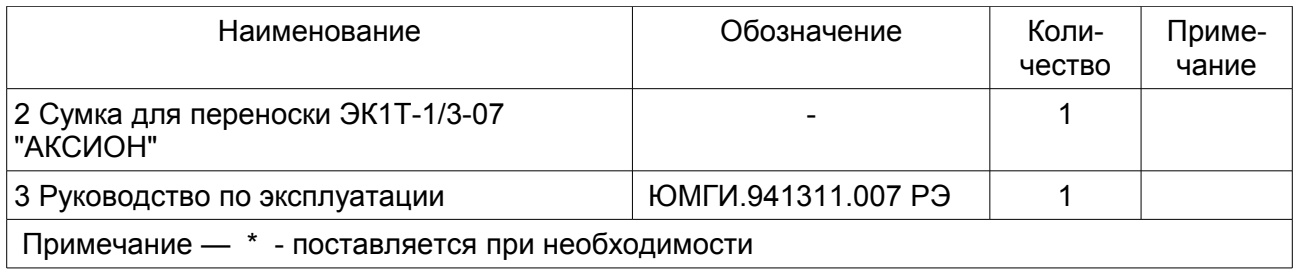

1.3.2 Комплект поставки «Электрокардиограф с комбинированным питанием, с записью электрокардиограммы на термобумагу при помощи термопечатающего механизма, с встроенной памятью и выводом на персональную ЭВМ» (исполнение 2) приведен в таблице 2.

Таблица 2

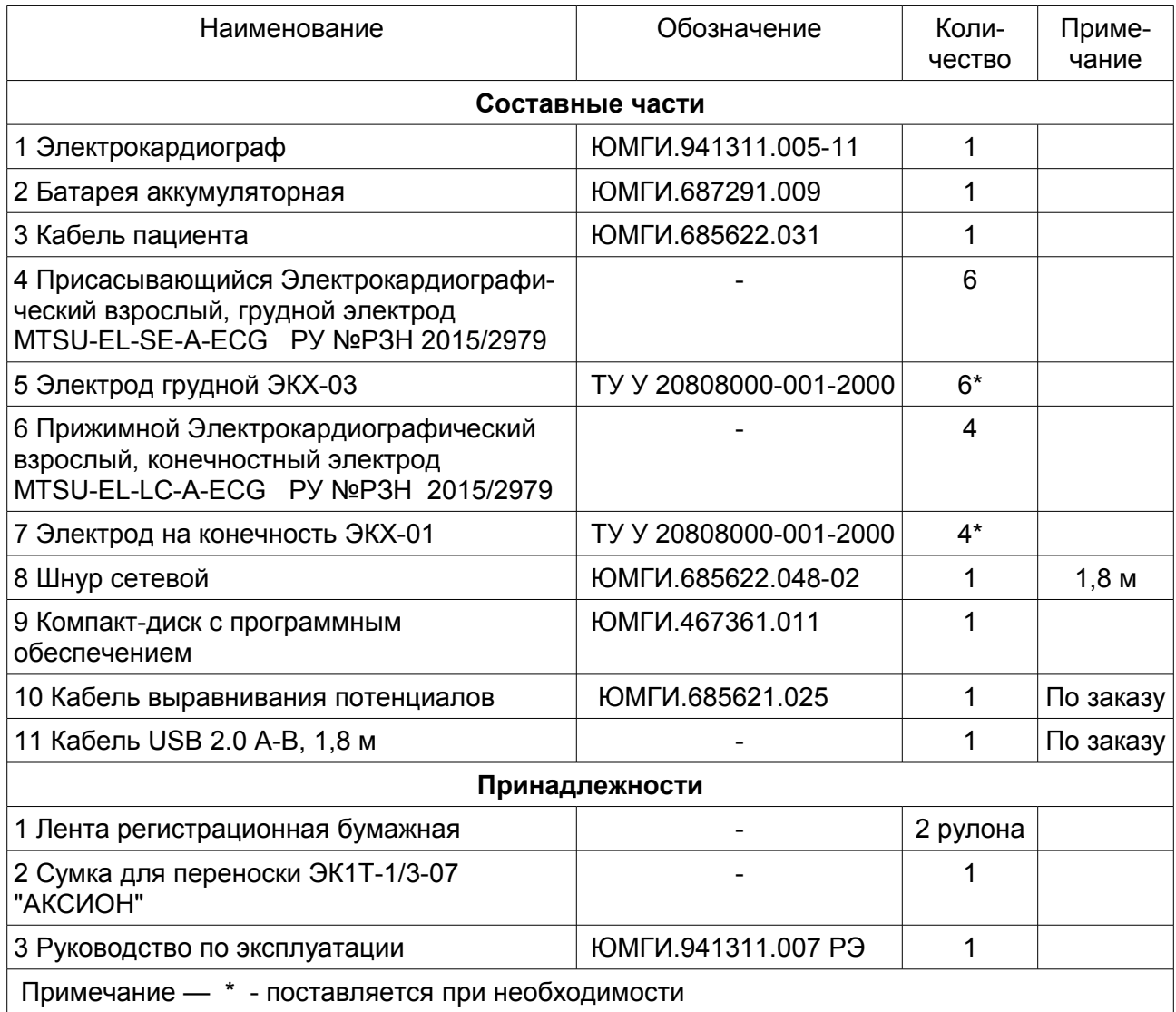

1.3.3 Комплект поставки «Электрокардиограф с комбинированным питанием, с записью электрокардиограммы на термобумагу при помощи термопечатающего механизма, с внешней картой памяти, выводом на персональную ЭВМ и передачей по каналам связи» (исполнение 3) приведен в таблице 3.

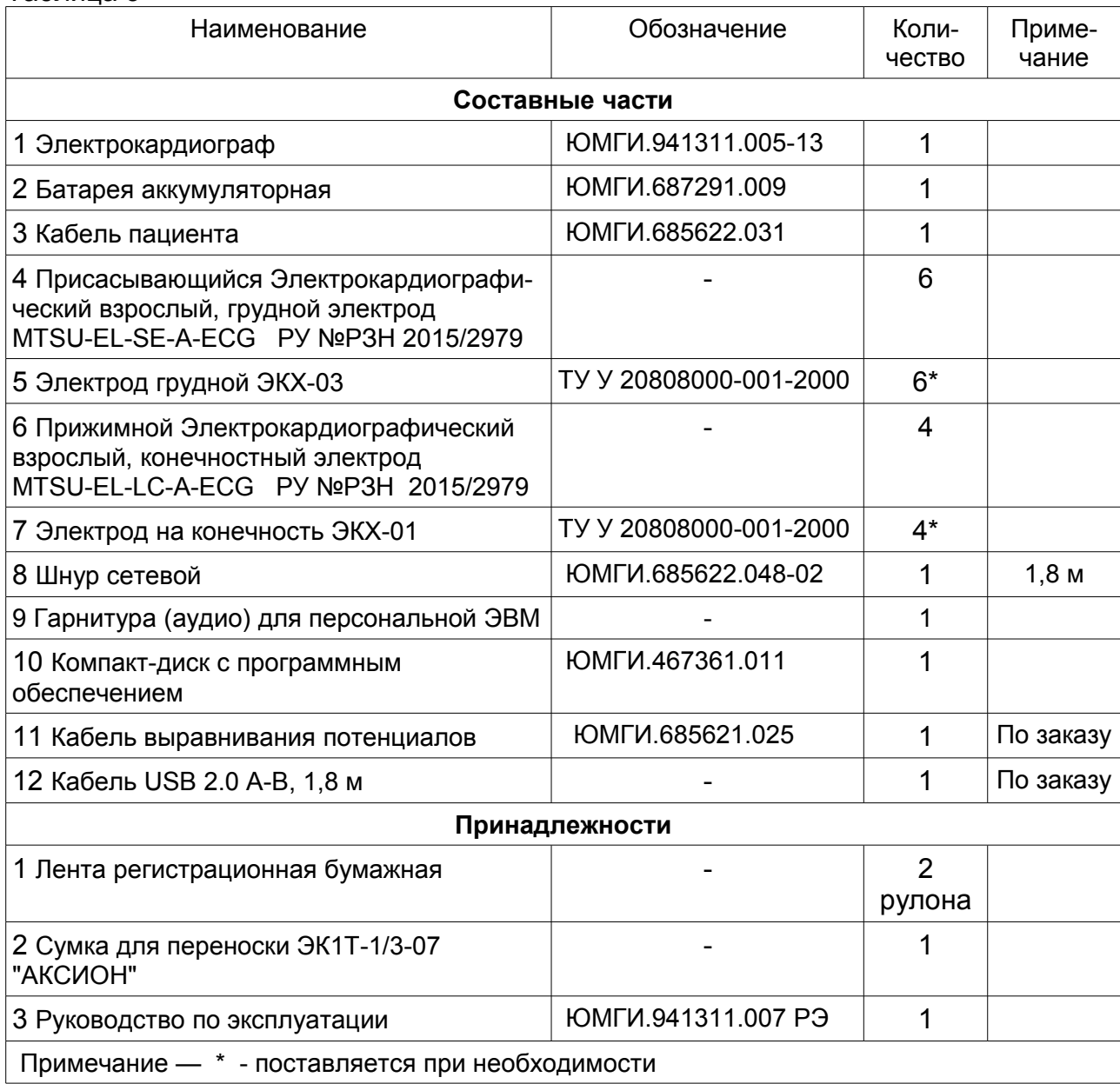

Таблица 3

Примечание - Следует применять термобумагу шириной от 57 до 58 мм и диаметром рулона не более 50 мм, с диаметром втулки 12 мм и диаграммной сеткой, нанесенной с наружной стороны рулона (например, лента диаграммная для тепловой записи производства ТПО "Комус" – артикул 18598, код К5723АК12).

1.4 Устройство и работа

1.4.1 В корпусе электрокардиографа размещены следующие узлы:

- плата управления с усилителем биопотенциалов (УБП). В УБП производится 24-разрядное преобразование аналоговых сигналов с частотой преобразования 4 кГц / канал;

- термопечатающее устройство с разрешением 8 точек / мм по вертикали и 32 точки / мм по горизонтали;

- источник питания от сети переменного тока;

- внутренний источник питания (литий-ионная аккумуляторная батарея с номинальным напряжением 7,4 В, емкостью не менее 1350 мА час);

- цветной TFT - дисплей размером по диагонали 2,8'' и разрешением (320 × 240) точек;

- клавиатура;

- плата GSM.

1.4.2 Кабель пациента служит для подключения электродов, наложенных на тело пациента, к электрокардиографу. Кабель пациента содержит узел защиты входных цепей электрокардиографа от воздействия импульсов дефибриллятора.

1.4.3 Внешний вид электрокардиографа показан на рисунке 1.

Крышка отсека для термобумаги

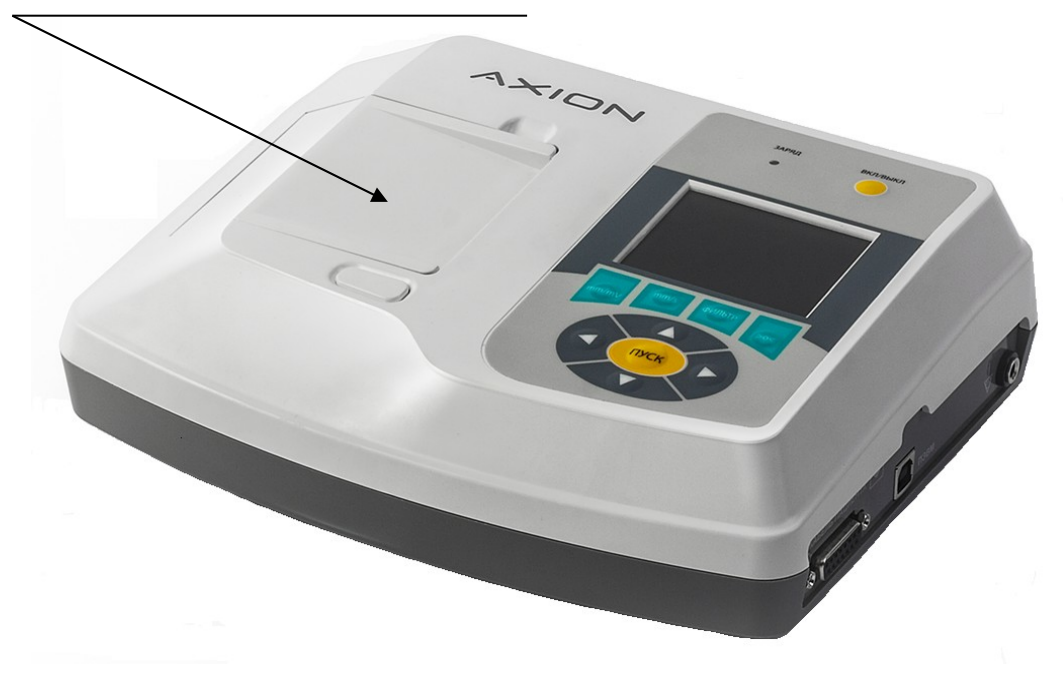

Рисунок 1 – Внешний вид электрокардиографа

1.4.4 На рисунке 2 показан вид правой стенки электрокардиографа (исполнение 1), где располагаются:

- гнездо выравнивания потенциалов "  $\forall$  ";
- разъем "**PATIENT**" для подключения кабеля пациента;
- разъем **"USB"** для подключения к персональной ЭВМ;
- слот для подключения внешней карты памяти типа "**micro SD**".

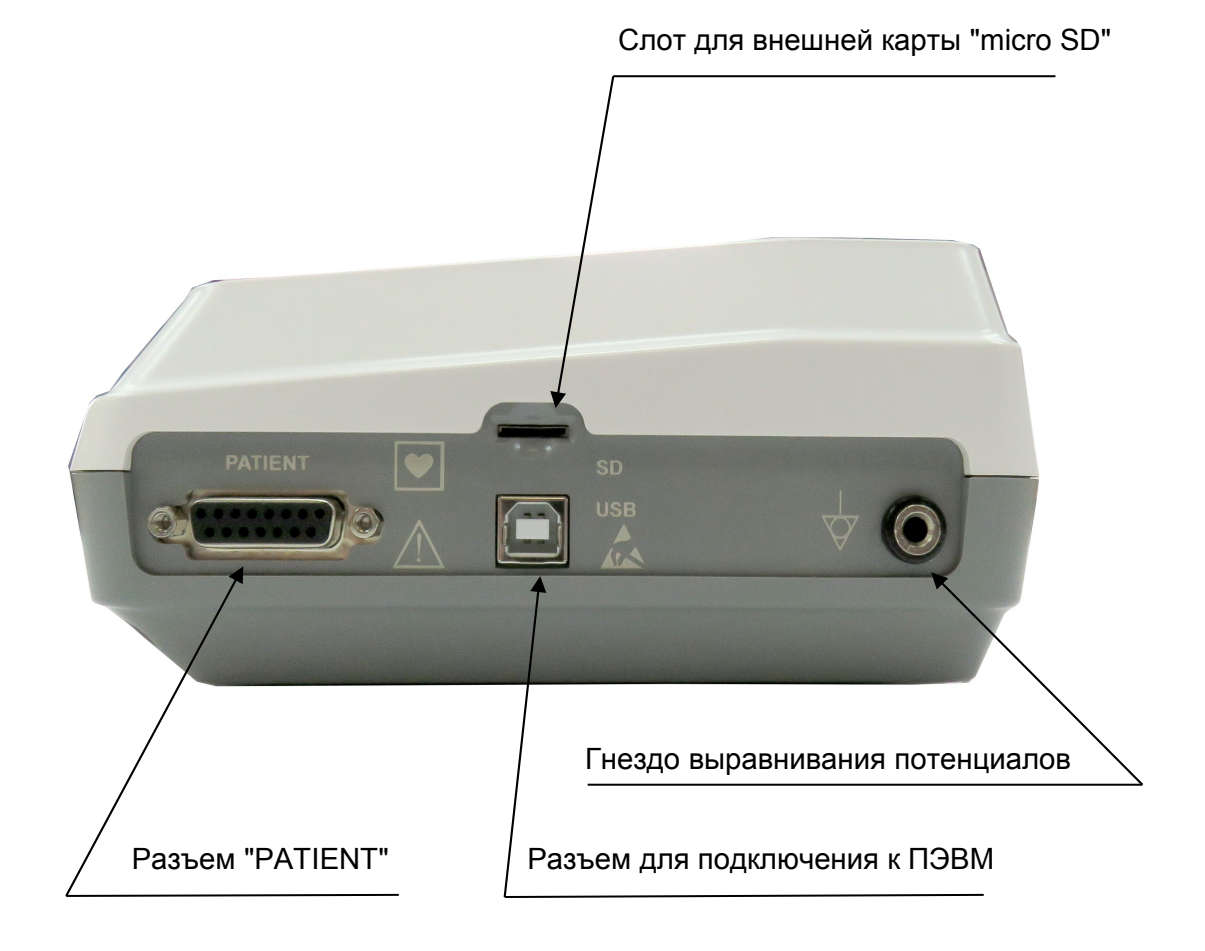

Рисунок 2 – Электрокардиограф (вид справа)

На рисунке 3 показан вид правой стенки электрокардиографа (исполнение 2),

где располагаются:

- гнездо выравнивания потенциалов "  $\forall$  ";
- разъем "**PATIENT**" для подключения кабеля пациента;
- разъем **"USB"** для подключения к персональной ЭВМ;

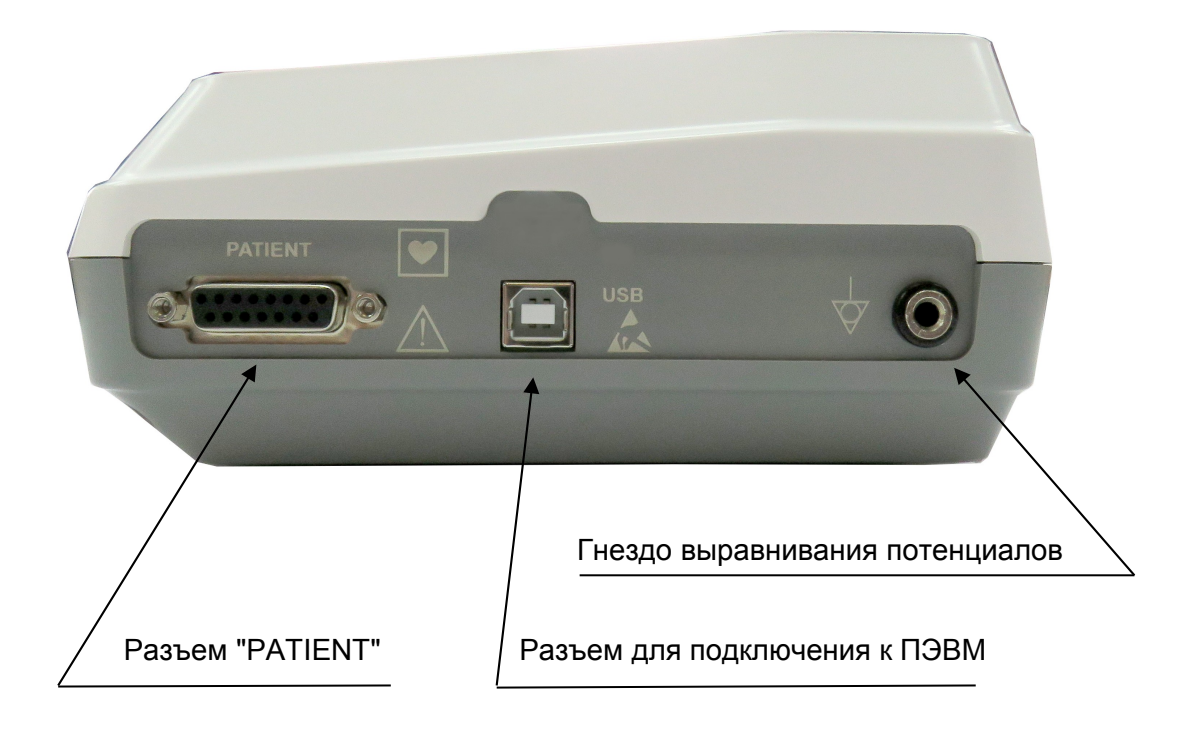

Рисунок 3 – Электрокардиограф (вид справа)

На рисунке 4 показан вид правой стенки электрокардиографа (исполнение 3), где располагаются:

- гнездо выравнивания потенциалов "  $\forall$  ";
- разъем "**PATIENT**" для подключения кабеля пациента;
- разъем **"USB"** для подключения к персональной ЭВМ;
- слот для подключения внешней карты памяти типа "**micro SD**" ;
- лоток для установки **SIM-карты**;

–гнезда для подключения гарнитуры (аудио) для голосового сообщения при передаче ЭКГ на удаленный кардиопульт.

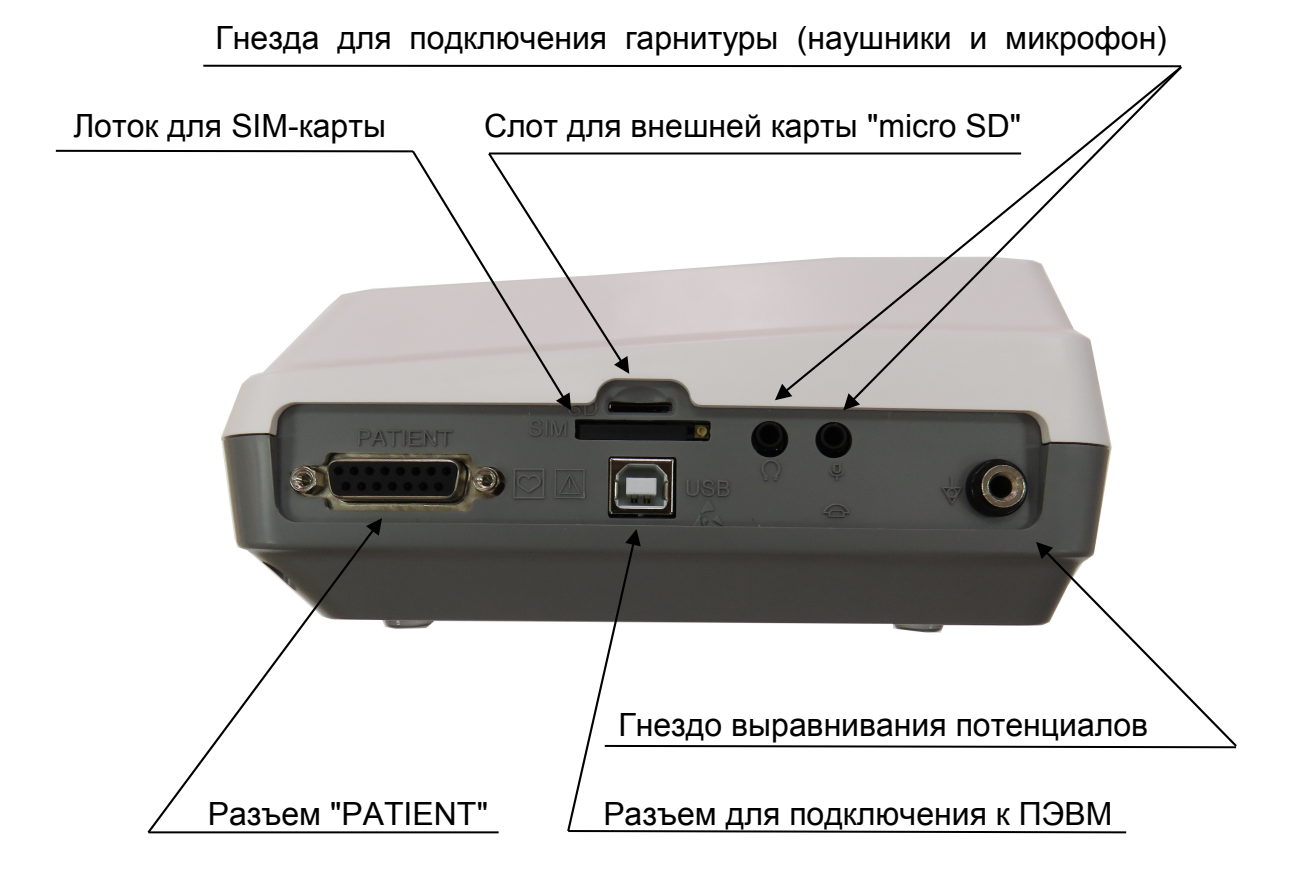

Рисунок 4 – Электрокардиограф (вид справа)

1.4.5 На рисунке 5 показан вид левой стенки электрокардиографа, где располагаются:

- сетевой выключатель со световой индикацией подключения к сети переменного тока;

- разъем для подключения сетевого шнура.

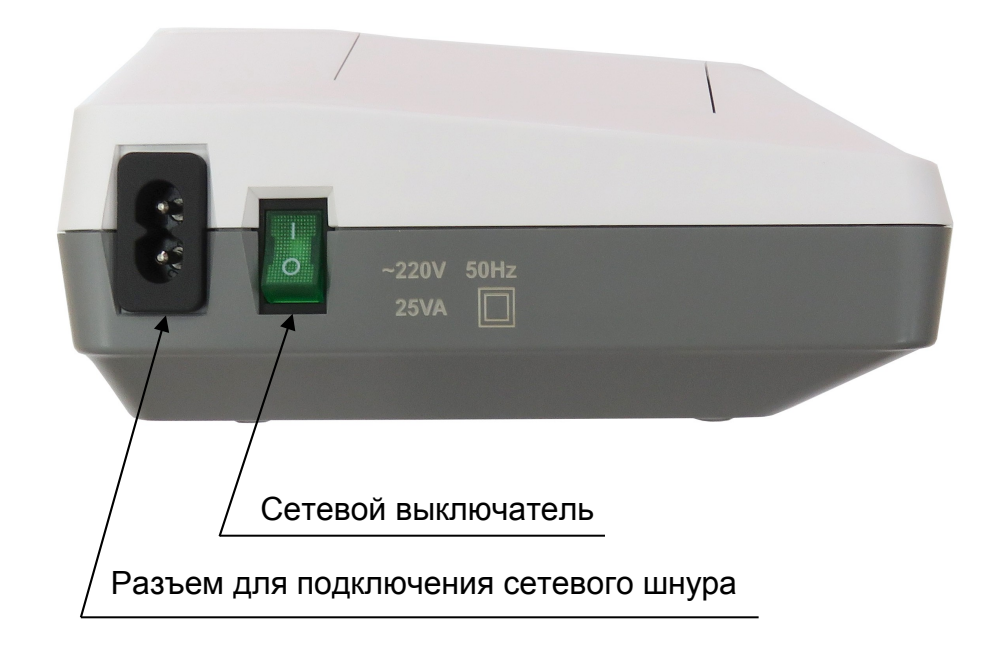

Рисунок 5 – Электрокардиограф (вид слева)

1.4.6 Органы управления и индикаторы, расположенные на лицевой панели, показаны на рисунке 6.

Кнопки управления клавиатуры и индикатор имеют следующее назначение:

- индикатор "**ЗАРЯД**" показывает наличие процесса заряда аккумуляторной батареи. Во время заряда индикатор светится желтым цветом. По окончании процесса заряда цвет индикатора "**ЗАРЯД**" меняется на зеленый;

- кнопка "**ВКЛ / ВЫКЛ"** служит для включения и выключения электрокардиографа;

- кнопка "**ПУСК**" служит для пуска и остановки регистрации ЭКГ;

- кнопка "**mm/mV**" переключает чувствительность циклически в последовательности: **10; 5; 2,5; 40; 20 мм/мВ**;

–кнопка "**mm/s**" переключает скорость движения носителя записи (термобумаги) циклически в последовательности: **25; 50; 5; 12,5 мм/с**;

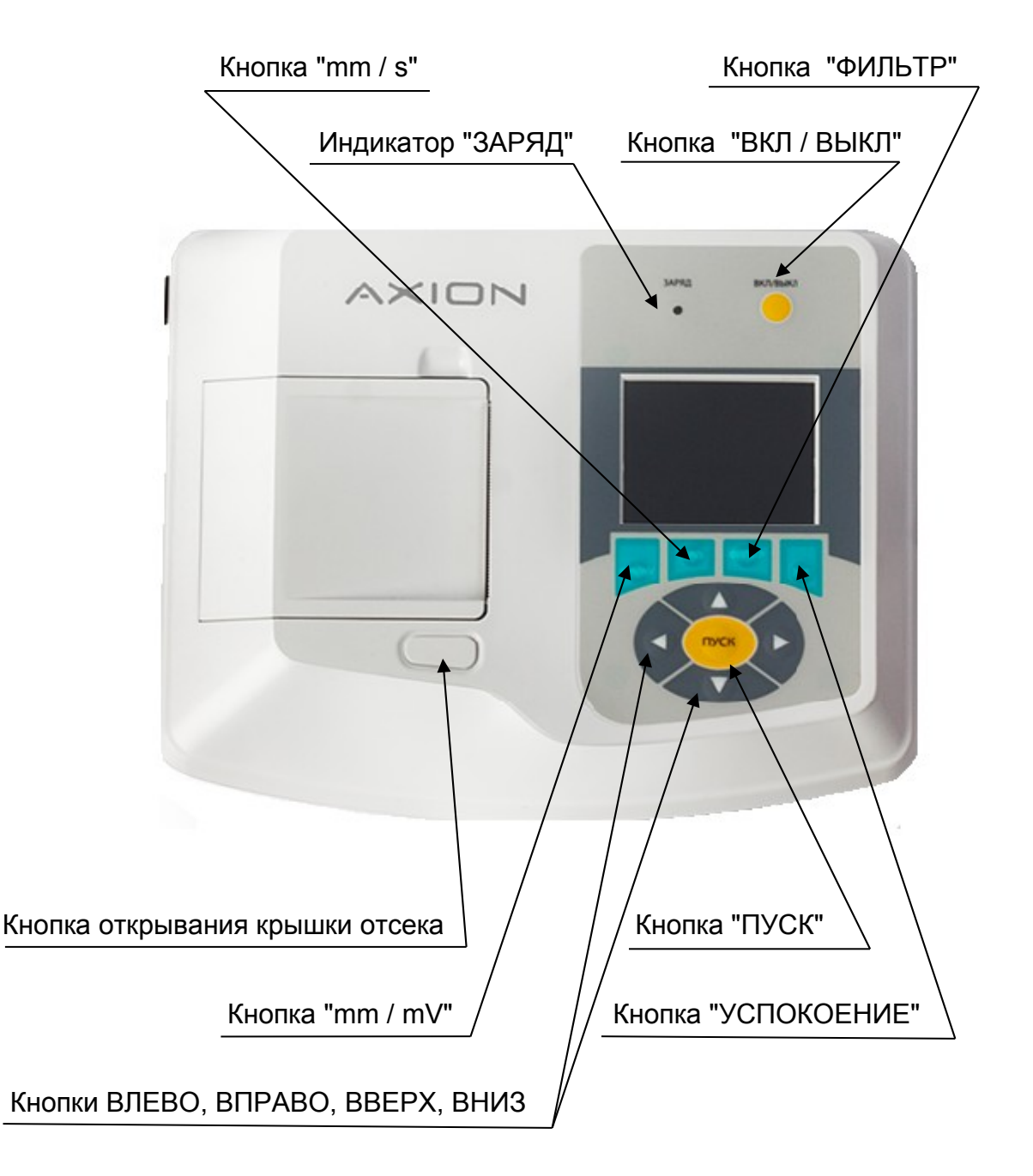

Рисунок 6 – Электрокардиограф (вид сверху)

- кнопка "**ФИЛЬТР**" включает фильтры ЭКГ-сигнала. На дисплее отображаются следующие символы: "**С"** - режекторный фильтр частоты питающей сети; "**Т"** - антитреморный, "**СТ"** - режекторный и антитреморный фильтры одновременно. При следующем нажатии кнопки "**ФИЛЬТР**" все фильтры выключаются;

**-** кнопкой "**>0<**" включается режим успокоения;

- кнопки "►" и "◄ " (ВПРАВО и ВЛЕВО) переключают режимы работы и отведения ("АВТО", "АВТО+II", "I", "II", "III", "aVR", "aVL", "aVF", "V1" - "V6", "АВТО 3К") в прямой и обратной последовательности соответственно;

- кнопки "▲" и "▼" (ВВЕРХ и ВНИЗ) смещают линию записи во время регистрации в ручном режиме соответственно вверх или вниз с целью исключения ограничения записи ЭКГ-сигнала. В режиме мониторирования ЭКГ-сигнала удержание одной из этих кнопок в нажатом положении вызывает появление главного меню на дисплее электрокардиографа (окно с пиктограммами, указывающими на просмотр архива записей ЭКГ, передачу ЭКГ по каналам связи, настройку режимов работы электрокардиографа, режима **РИТМ** и выхода в режим мониторирования).

1.4.7 Структурная схема электрокардиографа приведена на рисунке 7.

Биоэлектрические потенциалы сердечной деятельности, снятые с тела и конечностей пациента с помощью электродов, через кабель пациента поступают на входы УБП. Для защиты входных усилителей в кабеле пациента установлены электрические газонаполненные разрядники, ограничивающие величину входного напряжения на безопасном уровне.

Входные усилители производят формирование восьми разностных сигналов "L - F", "R - F", "C1 - F", "C2 - F", "C3 - F", "C4 - F", "C5 - F", "C6 - F" и передачу данных сигналов на входы аналого-цифрового преобразователя (АЦП) с частотой преобразования 4 кГц / канал и разрядностью 24 бита. Схемотехническое построение входных усилителей ЭКГ-сигнала позволяет производить подавление синфазных сигналов (помех) от сети переменного тока и других источников электромагнитных помех.

В каждый канал усиления разностного сигнала встроены пассивные фильтры низкой частоты, обеспечивающие полосу пропускания УБП в диапазоне до 250 Гц.

Полосу пропускания УБП в области низких частот выше 0,05 Гц обеспечивает цифровой фильтр, использующий 24-разрядные цифровые сигналы. Режим успокоения (уменьшение времени переходных процессов, возникающих при перегрузке входных усилителей) включается по нажатию кнопки "**>0<**" и решается при помощи программного обеспечения, заложенного в память микроконтроллера.

Перегрузка УБП определяется по величине постоянной составляющей в ЭКГ-сигнале, имеющейся на выходе входных усилителей. При перегрузке УБП (напряжение постоянного тока по любому входу УБП не менее 450 мВ) на дисплей электрокардиографа выводится сообщение "**ПЕРЕГРУЗКА УБП**".

Обмен информацией и командами между микроконтроллером и центральным процессорным устройством (ЦПУ) осуществляется по последовательному порту микроконтроллера УБП через устройство гальванической развязки.

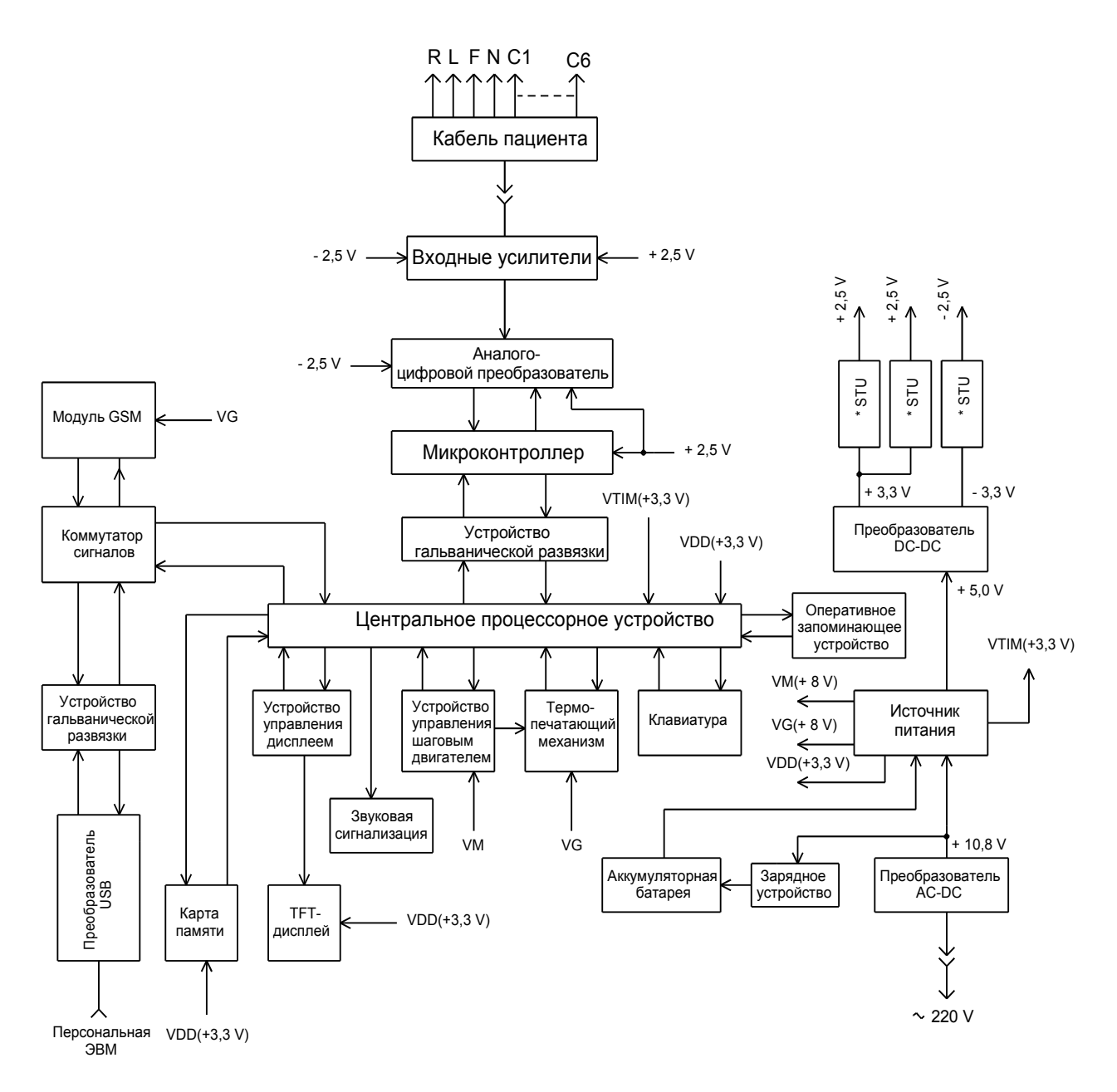

Рисунок 7 – Структурная схема электрокардиографа

Гальваническая развязка входных усилителей УБП по питанию производится преобразователем напряжения "DC-DC", который преобразует напряжение постоянного тока "+ 5 V", получаемое от источника питания, в два изолированных источника постоянного тока напряжением "+ 3,3 V" и "– 3,3 V".

ЦПУ управляет работой всего электрокардиографа в соответствии с программой, заложенной в память микросхемы. Режимы работы и установки вводятся в ЦПУ с помощью клавиатуры.

Оперативное запоминающее устройство служит для хранения записанной ЭКГ и установок во время работы электрокардиографа.

Изображение ЭКГ-сигнала и информацию об установках и режимах работы

ЦПУ выводит на цветной TFT-дисплей.

Регистрация ЭКГ-сигнала производится на термобумаге при помощи термопечатающего механизма. Термобумага протягивается лентопротяжным механизмом, который включается устройством управления шаговым двигателем по сигналам, поступающим из ЦПУ.

Термопечатающий механизм формирует сигналы готовности к работе (наличие термобумаги), а также сигнал, пропорциональный температуре термопечатающей головки.

К сети переменного тока электрокардиограф подключается при помощи съемного шнура с сечением проводящих жил не менее 0,75 мм<sup>2</sup>.

Преобразователь "AC-DC", преобразующий сетевое напряжение переменного тока в напряжение постоянного тока, безопасное для пациента и обслуживающего персонала, установлен на плату источника питания. В сетевой цепи питания преобразователя "AC-DC" установлена несъемная плавкая вставка на номинальный ток 2 А.

Источник питания содержит:

- стабилизатор положительного напряжения постоянного тока на номинальное значение 8,4 В;

- устройство заряда литий-ионной аккумуляторной батареи постоянным током в пределах от 0,5 до 0,7 А;

- электронный выключатель питания электрокардиографа, управляемый кнопкой "**ВКЛ / ВЫКЛ**";

- стабилизаторы положительного напряжения постоянного тока на номинальное значение 5,0 В и 3,3 В;

- источник питания часов, встроенных в ЦПУ, на номинальное значение напряжения 3,3 В.

Степень заряда аккумуляторной батареи во время работы от внутреннего источника питания индицируется на дисплее изображением гальванической батареи, разделенной на четыре секции. Каждая секция примерно равна 25% заряда. При разряде аккумуляторной батареи до напряжения в пределах (6,0 ± 0,2) В электрокардиограф автоматически выключается.

При подключении к персональной ЭВМ логические сигналы с центрального процессорного устройства через коммутатор сигналов и устройство гальванической развязки поступают на преобразователь последовательной передачи данных в систему передачи данных по USB-протоколу. Далее данные по интерфейсному кабелю передаются в системный блок персональной ЭВМ, где при помощи специального программного обеспечения преобразуются в изображение ЭКГсигнала на мониторе персональной ЭВМ.

При включении передачи ЭКГ по каналам связи (по сети GSM) коммутатор сигналов направляет данные на модуль GSM, который осуществляет передачу данных на удаленный кардиопульт.

# **2 ИСПОЛЬЗОВАНИЕ ПО НАЗНАЧЕНИЮ**

#### 2.1 Подготовка электрокардиографа к использованию

2.1.1 Продезинфицировать наружные поверхности электрокардиографа, кабеля пациента протиранием салфеткой из хлопчатобумажной ткани, смоченной в 3 % растворе перекиси водорода с добавлением 0,5 % синтетического моющего средства.

**ВНИМАНИЕ! Во избежание попадания дезинфицирующего раствора внутрь электрокардиографа салфетка должна быть отжата.**

Подготовку электродов производить согласно указаниям, имеющимся в составе их упаковки.

2.1.2 Для работы в автономном режиме с питанием от внутреннего источника питания необходимо зарядить аккумуляторную батарею, для этого:

- подключить сетевой шнур к разъему "**~ 220 V**", расположенному на левой боковой стенке корпуса электрокардиографа;

- подключить вилку сетевого шнура к розетке сети переменного тока частотой 50 Гц с напряжением в пределах (220±22) В;

- установить сетевой выключатель во включенное положение, обозначенное знаком " **I** ". При этом должен включиться индикатор в клавише сетевого выключателя и индикатор "**ЗАРЯД**" на панели управления электрокардиографа. В процессе заряда аккумуляторной батареи индикатор "**ЗАРЯД**" имеет желтый цвет свечения.

Заряд аккумуляторной батареи прекращается автоматически. По окончании процесса заряда индикатор "**ЗАРЯД**" сменит цвет свечения с желтого на зеленый.

2.1.3 Установить режимы работы электрокардиографа (ниже приведенные действия возможны и во время процесса заряда аккумуляторной батареи), для этого:

- включить электрокардиограф, кратковременно нажав на кнопку "**ВКЛ / ВЫКЛ**" ;

- удерживать кнопку "▲" или "▼" в нажатом положении до появления на дисплее окна главного меню (см. рисунок 8);

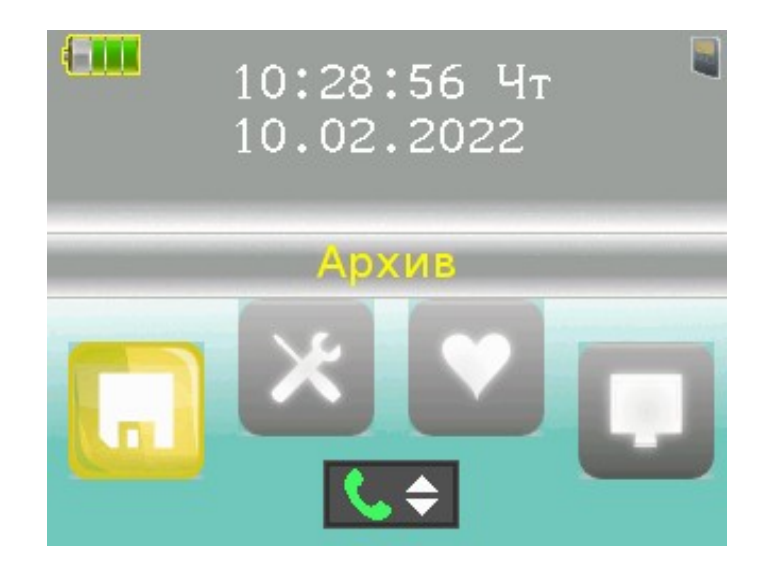

Рисунок 8 – Окно главного меню

–на главном меню кнопкой "**mm/s**" или "►" выделить пиктограмму **НАСТРОЙКИ** и нажать кнопку "**ПУСК**". На дисплее откроется меню настроек (см. рисунок 9).

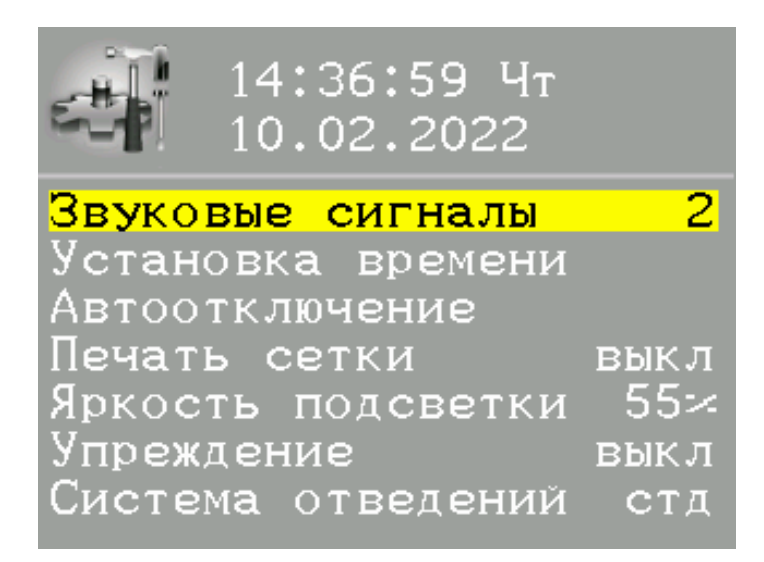

Рисунок 9 – Окно меню НАСТРОЙКИ

В меню настроек устанавливаются режимы работы электрокардиографа (выбор настройки того или иного режима производится кнопками "▲" и "▼"):

- **ЗВУКОВЫЕ СИГНАЛЫ**. Кнопками "►" и "◄" устанавливаются четыре уровня звука. Нажатие на кнопку "**ПУСК**" во время установки включает / выключает

звуковые сигналы с установленным уровнем звука;

- **УСТАНОВКА ВРЕМЕНИ**. Нажать кнопку "**ПУСК**" и кнопками "►" и "◄" выбрать изменяемое время и дату. Текущее время и дату установить кнопкой "▲" или "▼". По окончании установки нажать кнопку "**ПУСК**".

**ВНИМАНИЕ! Питание часов осуществляется от внутреннего источника питания электрокардиографа – аккумуляторной батареи. В случае извлечения аккумуляторной батареи из корпуса электрокардиографа произойдет сбой показаний часов и настроек режимов работы;**

- **АВТООТКЛЮЧЕНИЕ**. Нажать кнопку "**ПУСК**". На дисплее появится подменю для установки времени отключения подсветки экрана дисплея или всего электрокардиографа (см. рисунок 10). Кнопкой "▲" или "▼" выбрать строку устанавливаемого времени. Кнопками "►" и "◄" установить время автоотключения.

Время автоотключения выбирается в пределах от 5 до 30 минут. После установки времени автоотключения нажать кнопку "**ПУСК**".

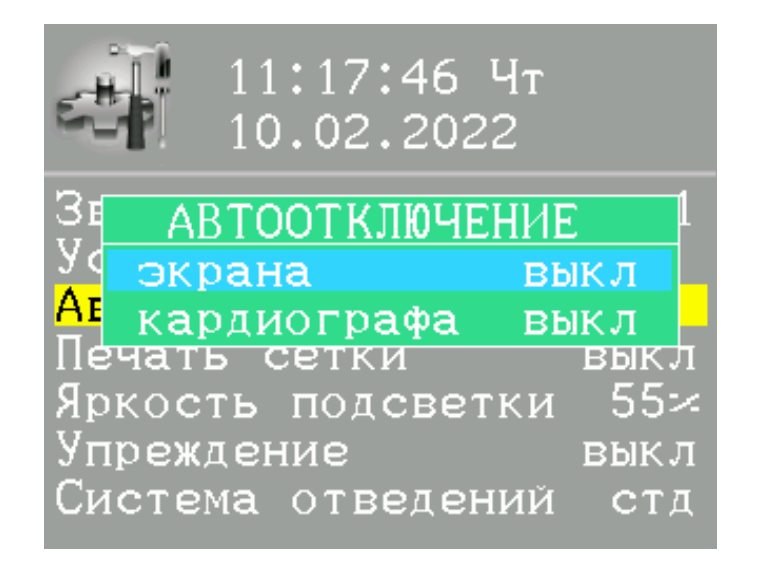

Рисунок 10 – Изображение подменю установок времени автоотключения

При включенном режиме **АВТООТКЛЮЧЕНИЕ** при отсутствии манипуляций с органами управления через установленный промежуток времени произойдет автоматическое выключение подсветки экрана или всего электрокардиографа, или совместное выключение при установке одинакового времени автоотключения. Выключение режима **АВТООТКЛЮЧЕНИЕ** производится кнопками "►" и "◄";

- **ПЕЧАТЬ СЕТКИ**. Режим печати диаграммной сетки включается или вы-

ключается кнопкой "**ПУСК**", а также кнопками "►" и "◄" во время установки;

- **ЯРКОСТЬ ПОДСВЕТКИ**. Яркость подсветки дисплея устанавливается кнопками "►" и "◄" в пределах от 5 до 100 %;

- **УПРЕЖДЕНИЕ**. Устанавливается время начала регистрации ЭКГ до нажатия на кнопку "**ПУСК**". Время упреждения устанавливается кнопками "►" и "◄" из ряда: **ВЫКЛ, 1 с, 2 с, 3 с**;

- **СИСТЕМА ОТВЕДЕНИЙ.** Выбирается вид системы отведений:

**стд** - стандартные отведения **I, II, III; aVR, aVL, aVF; V1, V2, V3; V4, V5, V6**; **кбр** - отведения по Кабрера **aVL, I, - aVR; II, aVF, III; V1, V2, V3; V4, V5, V6**; **нэб** - отведения по Нэбу **D, A, I**;

**плз** - пользовательские группы отведений.

Отведения по Кабрера регистрируются *только в автоматическом режиме регистрации по трем каналам*.

Пользовательские группы отведений регистрируются *только в ручном режиме регистрации по трем каналам.*

Для установки вида системы отведений нажать кнопку "**ПУСК**". На дисплее появится подменю для установки вида системы отведений (см. рисунок 11). Кнопкой "▲" или "▼" выбрать необходимый вид и нажать кнопку "**ПУСК**";

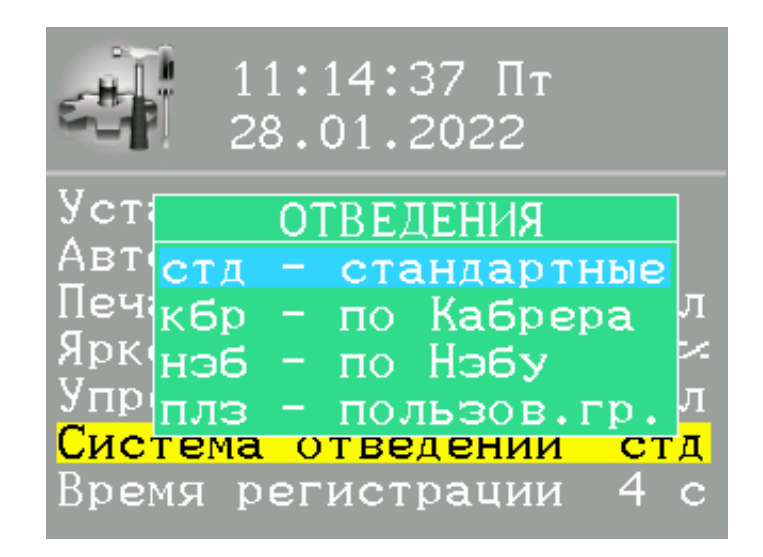

Рисунок 11 – Изображение подменю установки вида системы отведений

- **ВРЕМЯ РЕГИСТРАЦИИ.** Устанавливается время регистрации отведений ЭКГ-сигнала при работе в автоматическом режиме. Время регистрации устанавливается кнопками "►" и "◄" из ряда: **3 с, 4 с, 6 с, 8 с, 10 с, 4 RR;**

- **СТАРТ ПО АРИТМИИ**. Уровень аритмии устанавливается кнопками "►" и

"◄" в пределах от 1 до 30 %. При включении данного режима при мониторировании ЭКГ-сигнала производится поиск аритмии с установленным уровнем и последующей регистрацией в автоматическом режиме с установленным (или выключенным) упреждением начала регистрации;

- **СТАРТ ПО ТАЙМЕРУ**. Устанавливается временной интервал периодической регистрации ЭКГ в автоматическом режиме. Время устанавливается кнопками "►" и "◄" в пределах от 1 до 90 мин;

- **ЗАПИСЬ В АРХИВ**. Нажать кнопку "**ПУСК**". На дисплее появится подменю для установки условий записи в архив. Изображение подменю приведено на рисунке 12. Кнопкой "▲" или "▼" выбрать необходимый режим и нажать кнопку "**ПУСК**";

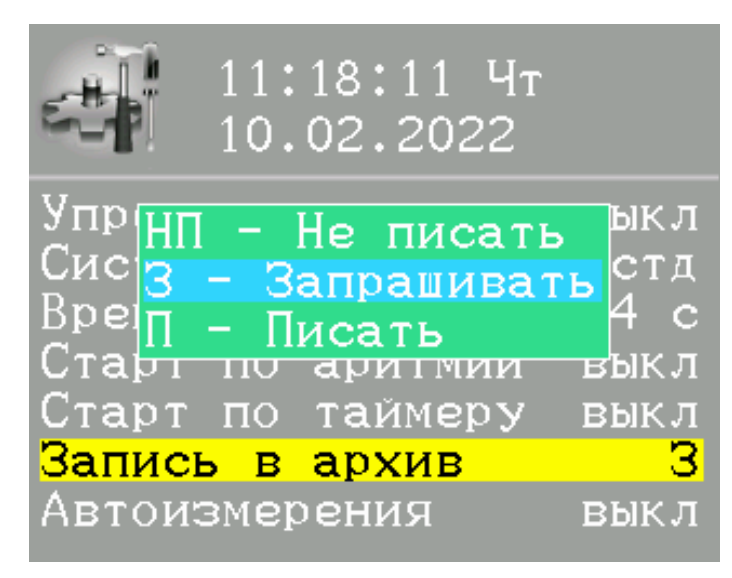

Рисунок 12 – Изображение подменю установок записи в архив

- **АВТОИЗМЕРЕНИЯ**. Включение режима производится кнопкой "**ПУСК**" или кнопками "►" и "◄". При включении режима **АВТОИЗМЕРЕНИЯ** при регистрации в автоматическом режиме, после печати ЭКГ на термобумагу, выводится таблица с измеренными амплитудно-временными параметрами. Таблица содержит значения частоты сердечных сокращений, интервала RRср, длительности Р-зубца, PQ-интервала, QRS-комплекса, длительности интервалов QT и QТc, угла наклона электрической оси сердца ĂQRS, смещения ST-сегмента. На термобумагу также выводится изображение типичного кардиоцикла (ТКЦ) **I** отведения с расставленными метками начала и конца кардиоинтервалов. При включении режима **АВТОИЗМЕРЕНИЯ** активируется включение режима **ПЕЧАТЬ ТКЦ**;

- **ПЕЧАТЬ ТКЦ**. Режим печати типичных кардиоциклов включается кнопкой "**ПУСК**" или кнопками "►" и "◄". Типичные кардиоциклы всех стандартных отведений выводятся на печать, после вывода на термобумагу таблицы с измеренными амплитудно-временными параметрами ЭКГ;

- **ДЕМО - РЕЖИМ**. Режим демонстрации ЭКГ-сигнала на дисплее электрокардиографа включается кнопкой "ПУСК" или кнопками " ►" и "◄";

- **РЕЖИМ ЗАПУСКА**. Устанавливается режим работы электрокардиографа после включения: мониторирование ЭКГ-сигнала или отображение на дисплее главного меню. Переключение режима запуска производится кнопкой "**ПУСК**" или кнопками "►" и "◄";

- **СОСТОЯНИЕ ПАМЯТИ**. Проверяется свободный для записи объем памяти. В этом режиме также про-изводится форматирование памяти, во время форматирования памяти стираются все записи. Для входа в режим проверки нажать кнопку "**ПУСК**". На дисплее появится подменю проверки объема свободной памяти (см. рисунок 13).

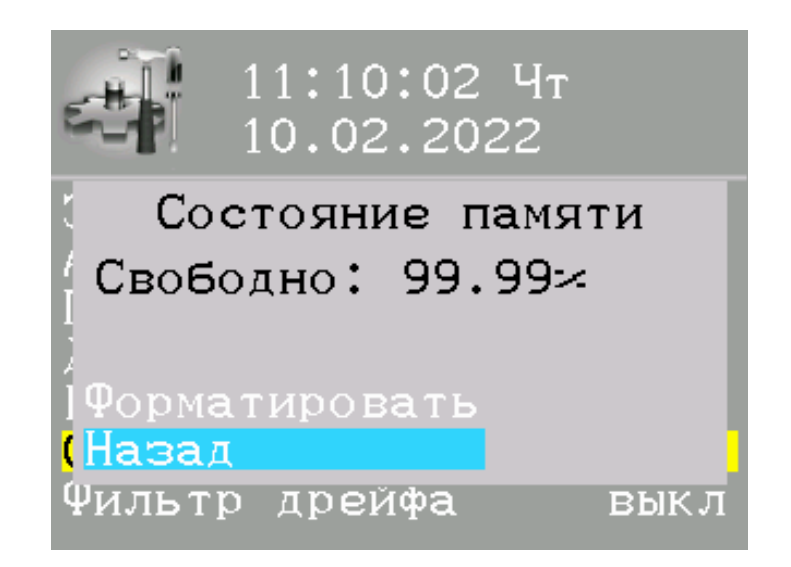

Рисунок 13 – Изображение подменю проверки памяти

Для форматирования памяти следует кнопкой "▲" или "▼" выбрать режим **ФОРМАТИРОВАТЬ** и нажать кнопку "**ПУСК**". На дисплее появится подменю подтверждения операции форматирования памяти (см. рисунок 14).

Кнопкой "▲" или "▼" выбрать ответ "Да" или "Нет" и нажать кнопку "**ПУСК**".

Для выхода в режим **НАСТРОЙКИ** следует кнопкой "▲" или "▼" выбрать режим **НАЗАД** и нажать кнопку "**ПУСК**";

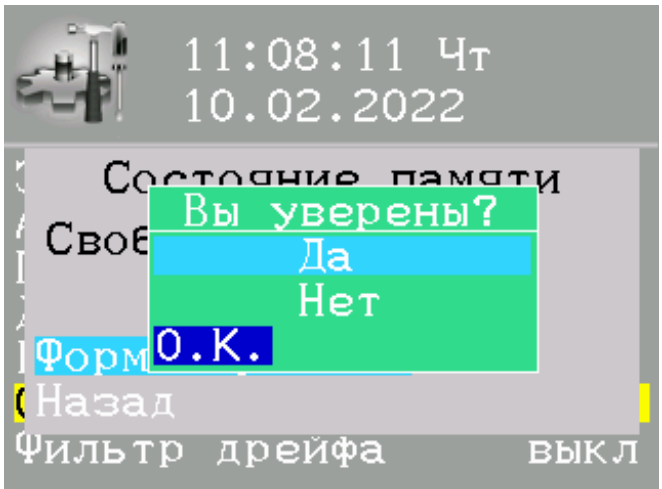

Рисунок 14 – Изображение подменю форматирования памяти

- **ФИЛЬТР ДРЕЙФА**. Включение фильтра дрейфа изолинии ЭКГ-сигнала включается кнопкой " **ПУСК**" или кнопками "►" и "◄";

- **ГРУППЫ ОТВЕДЕНИЙ**. Формируются группы регистрируемых отведений по выбору пользователя. Для входа в режим формирования групп нажать кнопку "**ПУСК**". Кнопкой "▲" или "▼" выбрать формируемую группу и нажать кнопку "**ПУСК**".

Из списка выбрать три отведения. Отведение включается в группу или исключается из нее кнопкой "**ПУСК**", а также кнопками "►" и "◄" (см. рисунок 15).

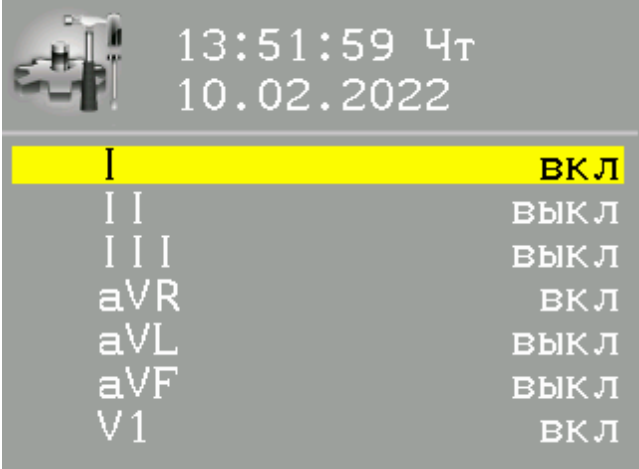

Рисунок 15 – Изображение подменю выбора отведений

*При выборе большего числа отведений в группу включаются первые три отведения.*

Для выхода из режима формирования группы отведений следует кнопкой "▲" или "▼" выбрать режим **НАЗАД** и нажать кнопку "**ПУСК**".

На дисплее появляется подменю подтверждения выбранной группы (см. рисунок 16). Для подтверждения выбранных отведений в группе выбрать "**Да**", для изменения выбранных отведений – "**Выбор**". Для выхода в меню настроек следует кнопкой "▲" или "▼" выбрать режим **НАЗАД** и нажать кнопку "**ПУСК**".

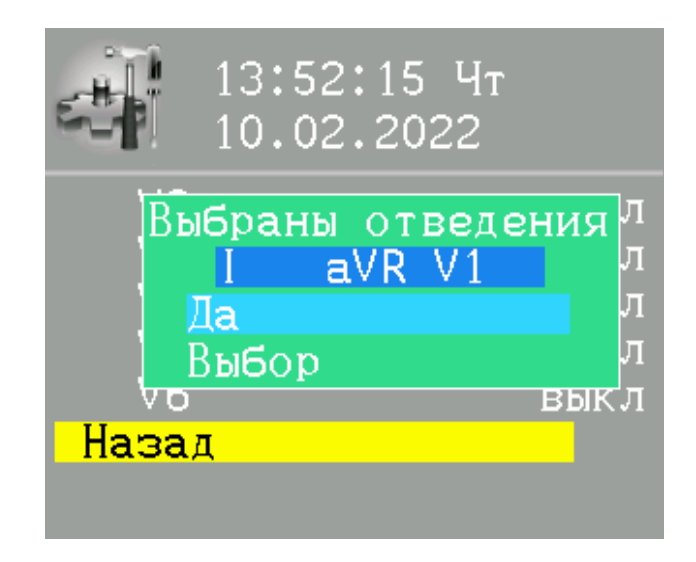

Рисунок 16 – Изображение подменю подтверждения выбранной группы

*Регистрация пользовательских групп отведений ведется в ручном режиме по трем каналам;*

–**ПЕРЕДАЧА ПО GSM**. В режиме **НАСТРОЙКИ** кнопкой "▲" или "▼" выбрать строку установки режима передачи ЭКГ по сети GSM, как показано на рисунке 17.

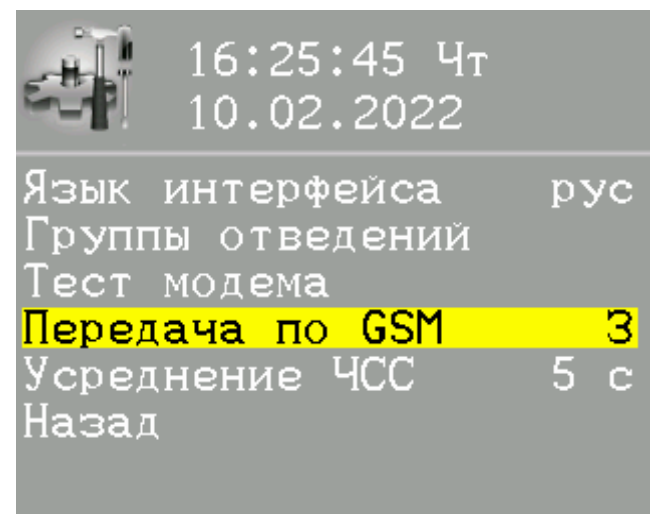

Рисунок 17 – Выбор установки условий передачи ЭКГ по сети GSM

Нажать кнопку "**ПУСК**". На дисплее появится подменю для установки условий передачи ЭКГ. Изображение подменю приведено на рисунке 18.

Примечание – Режим передачи устанавливается для ЭКГ, которая зарегистрирована в автоматическом режиме в текущее время и записана во внешнюю карту памяти (для исполнений 1 и 3) либо во встроенную память электрокардиографа (для исполнения 2).

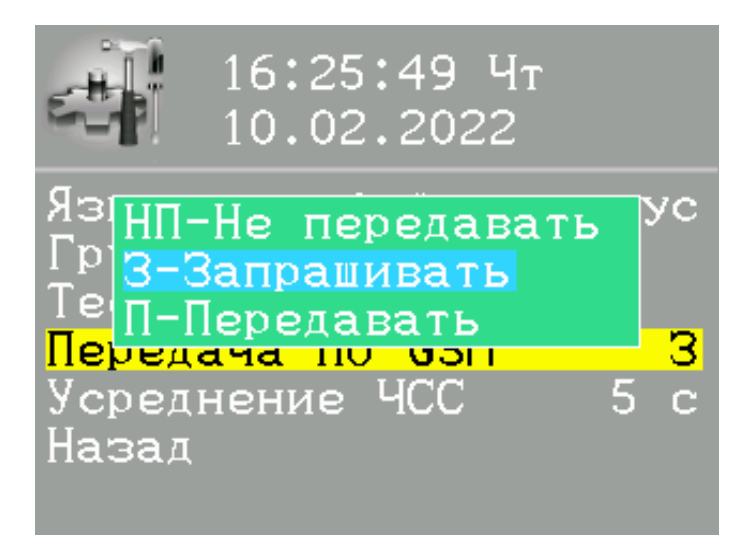

Рисунок 18 – Настройка условий передачи ЭКГ по сети GSM

Кнопкой "▲" или "▼" выбрать режим передачи ЭКГ по сети GSM. В случае отсутствия необходимости передачи следует выбрать строку **НЕ ПЕРЕДАВАТЬ**. При необходимости выборочной передачи ЭКГ после регистрации и сохранения в архиве следует выбрать строку **ЗАПРАШИВАТЬ**. Для передачи ЭКГ после регистрации и сохранения в архиве без запроса разрешения на передачу выбрать строку **ПЕРЕДАВАТЬ**. После выбора условия передачи нажать кнопку "**ПУСК**";

– **УСРЕДНЕНИЕ ЧСС**. Установка пользователем времени для подсчета частоты пульса. Время устанавливается кнопками "►" и "◄" в пределах от 5 до 30 секунд (см. рисунок 19);

16:25:24 Yr 10.02.2022 Язык интерфейса pyc руппы отведений Тест модема Передача по GSM 5 Усреднение ЧСС — н Назал

Рисунок 19 – Установка времени для подсчета частоты пульса

- НАЗАД. Для выхода в главное меню следует кнопкой "▲" или "▼" выбрать режим **НАЗАД** и нажать кнопку "**ПУСК**"(см. рисунок 20).

16:25:24 Чт<br>10.02.2022 Язык интерфейса pyc Группы отведений Тест модема Передача по GSM ЧCC Усреднение Назад

Рисунок 20 – Изображение окна при выходе в главное меню

Выход в режим мониторирования ЭКГ-сигнала возможен из режима любой настройки по двойному нажатию на кнопку "**>0<**".

Для выхода из главного меню кнопками "►" и "◄" установить подсветку пиктограммы **МОНИТОР** и нажать кнопку "**ПУСК**"или кнопку "**>0<**".

2.1.4 Выключить электрокардиограф, нажав кнопку "**ВКЛ / ВЫКЛ**".

2.1.5 Заправить в термопечатающий механизм рулон термобумаги в соответствии с рисунком 21.

Для обеспечения долговременной эксплуатации термопечатающего механизма необходимо применять термобумагу, указанную в 1.3.1.

Для заправки термобумаги выполнить следующие операции:

а) нажать кнопку открывания крышки отсека для термобумаги и аккуратно откинуть крышку влево;

б) установить рулон термобумаги согласно рисунку 19;

в) вытянуть свободный конец термобумаги в сторону панели управления и закрыть крышку отсека так, чтобы тянущий обрезиненный валик прижал термобумагу термочувствительным слоем (сторона с нанесенной диаграммной сеткой) к термопечатающей головке (ТПГ) без перекоса;

г) зафиксировать крышку отсека с обрезиненным валиком в термопечатающем механизме до щелчка.

Примечание – Допускается использование термобумаги, у которой термочувствительный слой обращен внутрь рулона, но в любом случае рулон следует располагать так, чтобы термочувствительный слой был обращен к

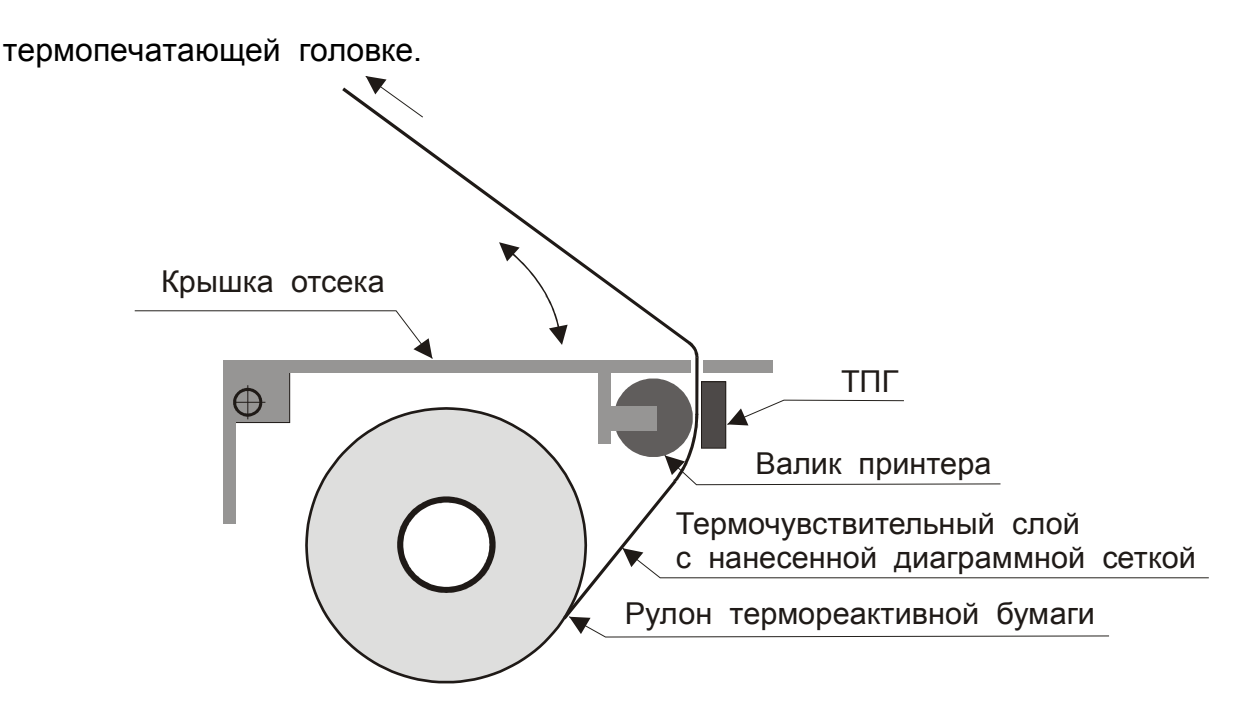

Рисунок 21 – Заправка термопечатающего механизма термобумагой

**ВНИМАНИЕ! При открытой крышке отсека запрещаются любые механические воздействия на термопечатающую головку и валик термопечатающего механизма.**

2.1.6 Установить электрокардиограф в удобное для медицинского персонала положение. Места установки электрокардиографа и расположения пациента должны быть удалены от электропроводки сети переменного тока и других приборов, создающих электромагнитные поля.

При регистрации ЭКГ в нестационарных условиях рекомендуется пользоваться электрокардиографом с питанием от аккумуляторной батареи.

**ВНИМАНИЕ! При включении электрокардиографа с неподключенным кабелем пациента возможно появление на дисплее сообщения "ПЕРЕГРУЗКА УБП", которое должно исчезнуть после подключения пациента к электрокардиографу при помощи кабеля пациента или подключения кабеля пациента с замкнутыми между собой штекерами проводов отведений.**

2.1.7 Подключить кабель пациента к электрокардиографу, соединив разъем кабеля с разъемом "**PATIENT**" электрокардиографа и закрутив до упора крепежные винты разъема кабеля без приложения значительных усилий.

2.1.8 Подключить штекеры проводов кабеля пациента к электродам. Смочить места для установки электродов физиологическим (0,9%) раствором поваренной соли. Наложить электроды на тело пациента с учетом цветовой кодировки:

а) R – к электроду на правой руке (красный);

б) L – к электроду на левой руке (желтый);

в) F – к электроду на левой ноге (зеленый);

г) N – к электроду на правой ноге (черный);

д) С1 – к электроду, расположенному справа от грудины на четвертом межреберье (белый / красный);

е) С2 – к электроду, расположенному слева от грудины на четвертом межреберье (белый / желтый);

ж) С3 – к электроду, расположенному на пятом ребре, на геометрической середине между электродами С2 и С4 (белый / зеленый);

з) С4 – к электроду, расположенному на пятом межреберье по левой среднеключичной линии (белый / коричневый);

и) С5 – к электроду, расположенному между электродами С4 и С6 по левой передней подмышечной линии (белый / черный);

к) С6 – к электроду, расположенному по левой средней подмышечной линии на уровне электрода С4 (белый / фиолетовый).

Расположение электродов на пациенте показано на рисунке 20.

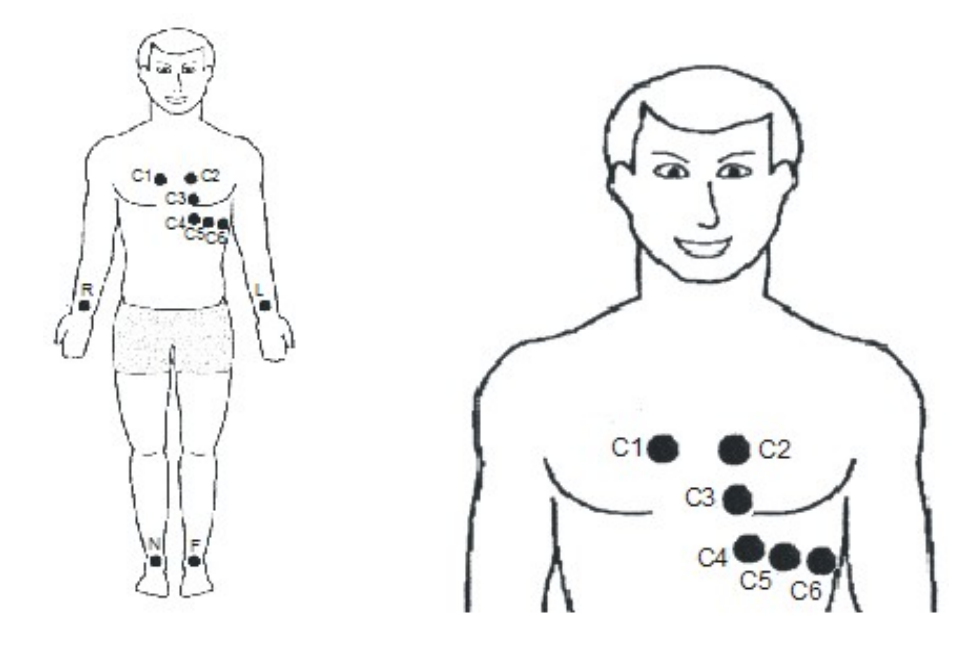

Рисунок 22 – Расположение электродов на пациенте

**ВНИМАНИЕ! При работе с электродами и их хранении следует руководствоваться прилагаемыми к ним указаниями по использованию.**

2.2 Меры безопасности при работе с электрокардиог р а ф о м

2.2.1 Работу с электрокардиографом должен производить персонал, допущенный к работе на электроустановках с напряжением до 1000 В.

2.2.2 Перед включением электрокардиографа следует осмотреть сетевой шнур и кабель пациента на отсутствие повреждений изоляции.

2.2.3 При работе с электрокардиографом применять только сетевой шнур и кабель пациента, поставляемые вместе с электрокардиографом.

2.2.4 При наложении электрокардиографических электродов не допускается их соприкосновение с электродами других изделий.

2.2.5 При подключении электрокардиографа к персональной ЭВМ необходимо размещать персональную ЭВМ и подключенные к ней устройства за пределами среды, окружающей пациента. Удаление персональной ЭВМ и устройств, подключенных к ней, должно быть не менее 1,5 м от пациента.

2.3 Использование электрокардиографа

2.3.1 При работе от внутреннего источника питания cледует включить электрокардиограф, кратковременно нажав кнопку "**ВКЛ / ВЫКЛ**".

На дисплее устанавливается изображение, показанное на рисунке 23.

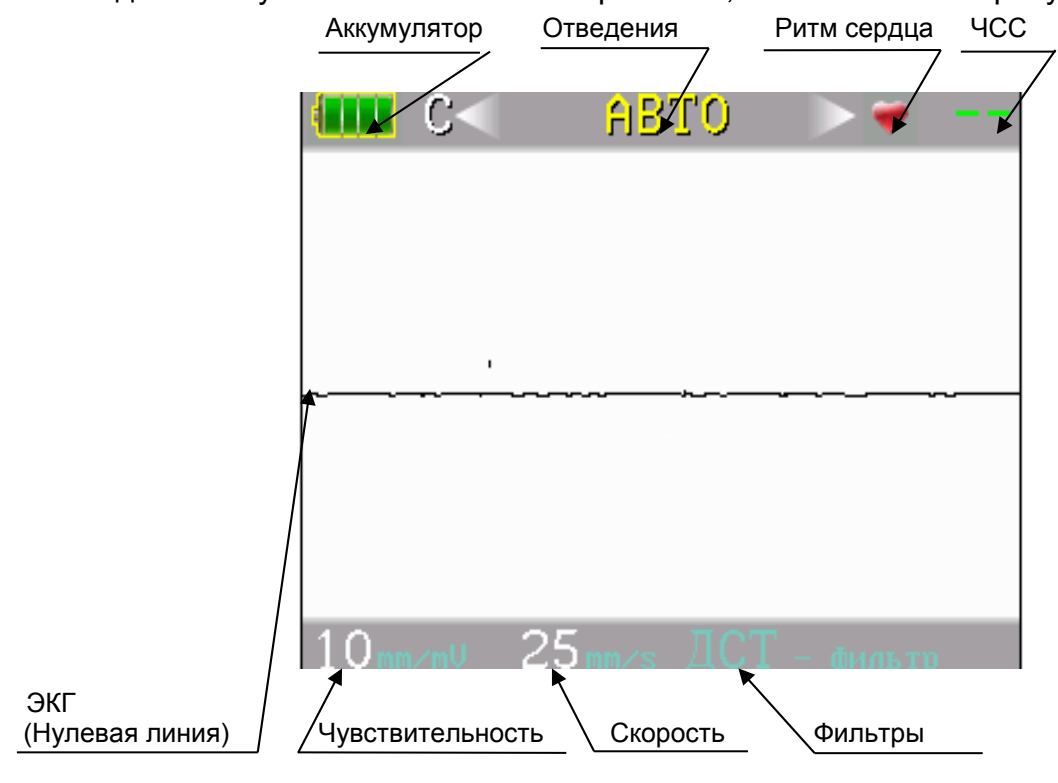

Рисунок 23 – Сообщение на дисплее после включения

Определить степень заряда аккумуляторной батареи. Для продолжительной работы степень заряда аккумуляторной батареи должна быть не менее 50% (не менее двух секций, окрашенных в желтый цвет, на изображении гальванической батареи, помещенном на дисплее).

При наличие на изображении гальванической батареи только одной секции, окрашенной в красный цвет (25 %), следует подключить электрокардиограф к сети переменного тока и зарядить аккумуляторную батарею. В процессе заряда аккумуляторной батареи возможна регистрация ЭКГ.

При включении электрокардиографа устанавливается автоматический режим работы по одному каналу. На дисплей выводится изображение ЭКГ-сигнала **I** отведения.

Установить требуемый режим работы нажатием на кнопки переключения чувствительности, скорости движения носителя записи, отведений, включения фильтров.

Примечание – *Установленные режимы регистрации (чувствительность, скорость движения, фильтры) сохраняются при выключении электрокардиографа.*

Мониторирование (отображение) ЭКГ-сигнала на дисплее в том или ином отведении позволяет проконтролировать качество записываемой ЭКГ до ее печати.

При работе в автоматическом режиме печати по трем каналам производится автоматическое ограничение чувствительности на уровне не выше 10 мм/мВ. Информация о чувствительности выводится на дисплей и регистрируется на термобумаге.

**В Н И М АН И Е ! При нажатии кнопки "ПУСК" при неустановленном носителе записи включается звуковой сигнал, а на дисплей выводится сообщение "НЕТ БУМАГИ".**

При неудовлетворительном контакте электрода (нескольких электродов) с телом пациента на дисплей выводится сообщения "**ОБРЫВ: . . .**" или "**ВЫСОКИЙ УРОВЕНЬ ШУМА**". Проверить качество наложения электродов.

Выбрать один из режимов регистрации ЭКГ нажатием на кнопку "►" или "◄". На дисплее в зоне индикации отведений будет отражаться следующая надпись:

а) **АВТО** - автоматический режим регистрации по одному каналу;

б) "**АВТО + II**" - автоматический режим регистрации по одному каналу c выводом по второму каналу ритмограммы – изображения ЭКГ-сигнала **II** отведения;

в) "**АВТО 3К**" - автоматический режим регистрации по трем каналам;

г) " **I** "**,** " **II** "**,** " **III** ", " **aVR** ", " **aVL** ", " **aVF** ", " **V1** " " **V6** " - ручной режим регистрации.

2.3.2 Автоматический режим регистрации по одному каналу. На дисплее в зоне индикации отведений отображается надпись **АВ Т О** .

Нажать кнопку "**>0<** " (успокоение).

Убедиться в устойчивом звуковом сопровождении сердечного ритма (при включенных звуковых сигналах), отображении на дисплее измеренного значения ЧСС и отсутствии сообщений "**ПЕРЕГРУЗКА УБП**" и "**ОБРЫВ: . . .**".

Включить регистрацию ЭКГ, нажав кнопку "**ПУСК**". На дисплее отображается информация в соответствии с примером, приведенном на рисунке 24.

Отведения ЭКГ-сигнала регистрируются в следующей последовательности: **I, II, III, aVR, aVL, aVF, V1 - V6**. Перед остановкой печати на термобумаге регистрируется измеренное значение ЧСС.

При необходимости прерывания печати следует нажать кнопку "**ПУСК**".

При включении режима **СТАРТ ПО ТАЙМЕРУ** следующая регистрация начнется через время, установленное в режиме **НАСТРОЙКИ**.

Для внеплановой регистрации ЭКГ следует еще один раз нажать на кнопку "**ПУСК**". Следующая регистрация начнется через установленное время.

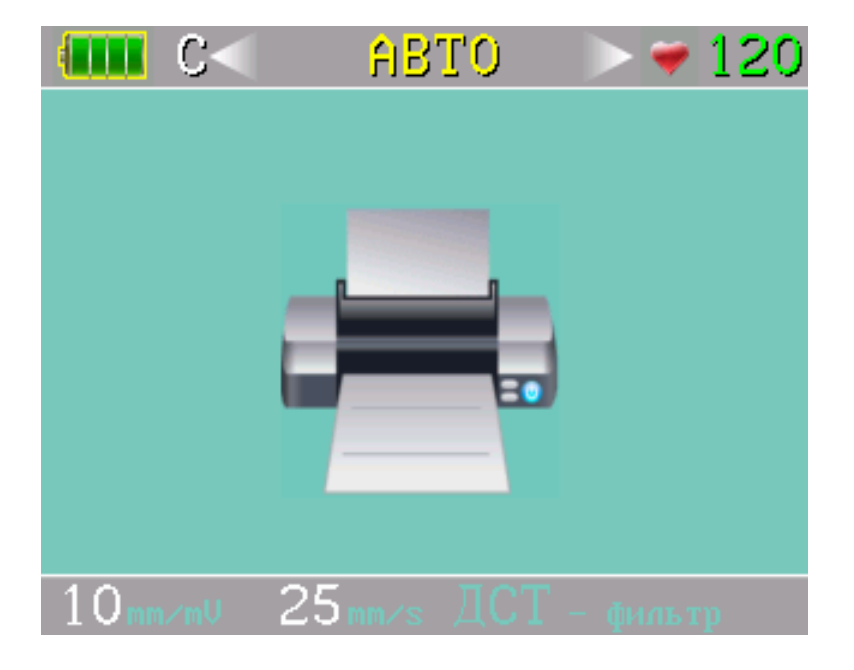

Рисунок 24 – Пример отображения на дисплее при автоматической регистрации по одному каналу

По окончании регистрации при установленном режиме записи в архив **ЗАПРАШИВАТЬ** на дисплей выводится запрос о записи ЭКГ-сигнала в память. Пример запроса показан на рисунке 25.

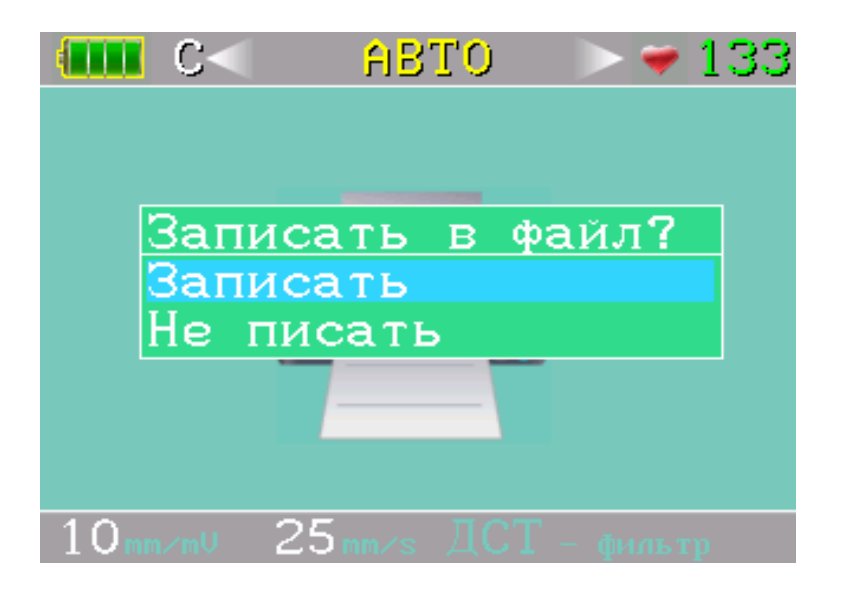

Рисунок 25 – Пример запроса

Кнопкой "▲" или "▼" выбрать необходимое действие и нажать кнопку "**ПУСК**".

При выборе действия **ЗАПИСАТЬ** на дисплей выводится запрос о вводе номера страхового полиса обязательного медицинского страхования (ОМС) пациента для его идентификации при сохранении записи (для исполнения 3). Пример запроса показан на рисунке 26.

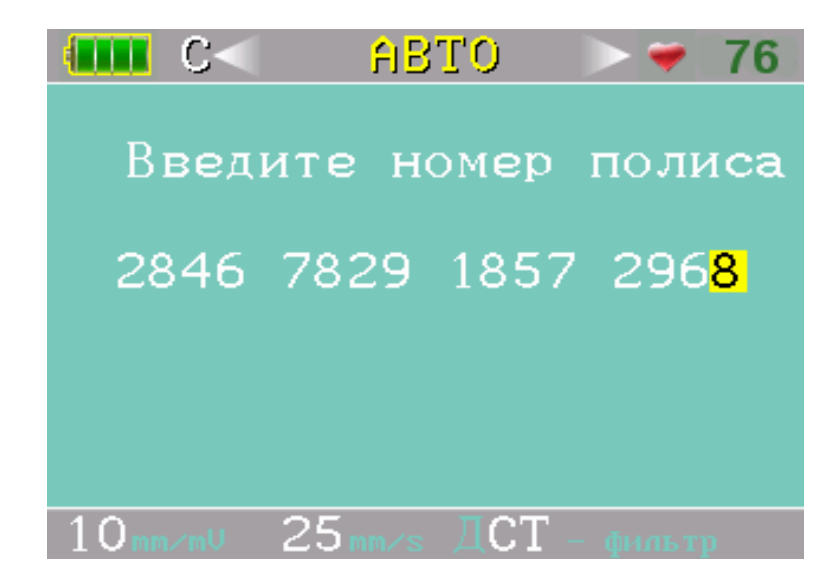

Рисунок 26 – Пример запроса о вводе номера страхового полиса

Ввести номер полиса ОМС, нажимая кнопки "▲" и "▼" (ВВЕРХ или ВНИЗ) для установки цифры, перемещаясь по полю записи с помощью кнопок "►" и "◄" (ВПРАВО и ВЛЕВО). После ввода номера полиса нажать кнопку "ПУСК". ЭКГ запишется в архив, созданный на внешней карте памяти. Если номер

неизвестен, то выйти из режима ввода номера полиса, нажав кнопку "ПУСК" (номер полиса будет содержать цифры "0" во всех полях для записи).

По окончании процедуры сохранения ЭКГ в памяти и при установке режима передачи ЭКГ **ПЕРЕДАВАТЬ** производится передача ЭКГ по сети GSM на заданный адрес.

При установке режима **ЗАПРАШИВАТЬ** разрешение на передачу ЭКГ по сети GSM на дисплей выводится запрос о передаче ЭКГ на сервер (см. рисунок 27).

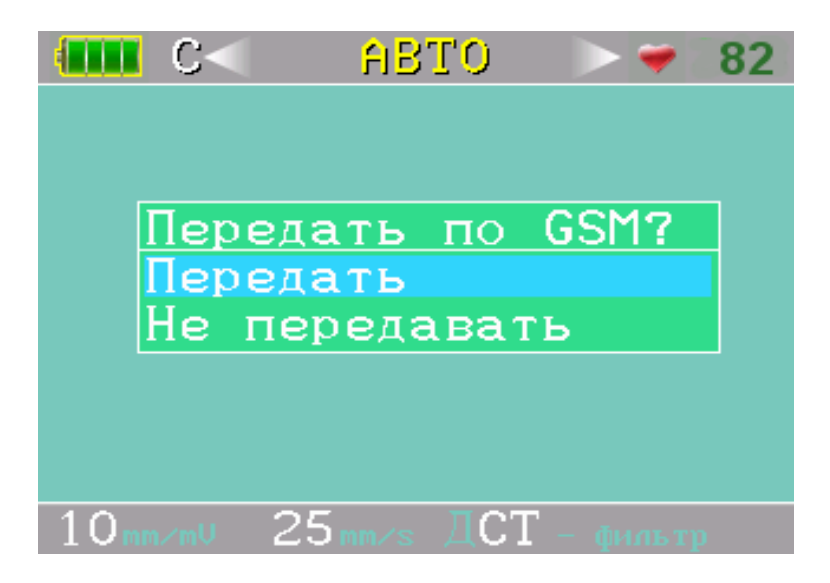

Рисунок 27 – Пример запроса о передаче ЭКГ

Кнопкой "▲" или "▼" (ВВЕРХ или ВНИЗ) выбрать необходимое действие и нажать кнопку "**ПУСК**". Далее действовать в соответствии с 2.4.2.

2.3.3 Автоматический режим регистрации по одному каналу может быть дополнен регистрацией ритмограммы по **II** отведению. Режим "**АВТО + II**" выбирается нажатием на кнопку "►" .

Нажать кнопку "**>0<**" (успокоение) и действовать как описано в 2.3.2.

Параллельно с регистрацией отведений ЭКГ-сигнала в последовательности **I, II, III, aVR, aVL, aVF, V1 – V6** на печать непрерывно выводится ритмограмма в виде ЭКГ-сигнала **II** отведения. Продолжительность вывода определена установленным временем регистрации отведений ЭКГ-сигнала при работе в автоматическом режиме.

Процедуры записи ЭКГ в память и передачи ЭКГ по сети GSM аналогичны процедурам, описанным в 2.3.2.

2.3.4 Для выбора автоматического режима регистрации по трем каналам после включения электрокардиографа следует нажать кнопку "◀" или несколько раз на кнопку "▶" до появления на дисплее в зоне индикации отведений надписи " **АВ Т О 3 К** " .

<u>При работе в режиме печати по трем каналам</u> *производится автоматическое ограничение чувствитель-*<u>ности на уровне не выше 10 мм/мВ.</u>

Нажать кнопку "**>0<**" (успокоение).

Убедиться в устойчивом звуковом сопровождении сердечного ритма (при включенных звуковых сигналах), отображении на дисплее измеренного значения ЧСС и отсутствии сообщений "**ПЕРЕГРУЗКА УБП**" и "**ОБРЫВ: . . .**".

Включить регистрацию ЭКГ, нажав кнопку **ПУСК**. На дисплее отображается информация в соответствии с примером на рисунке 28.

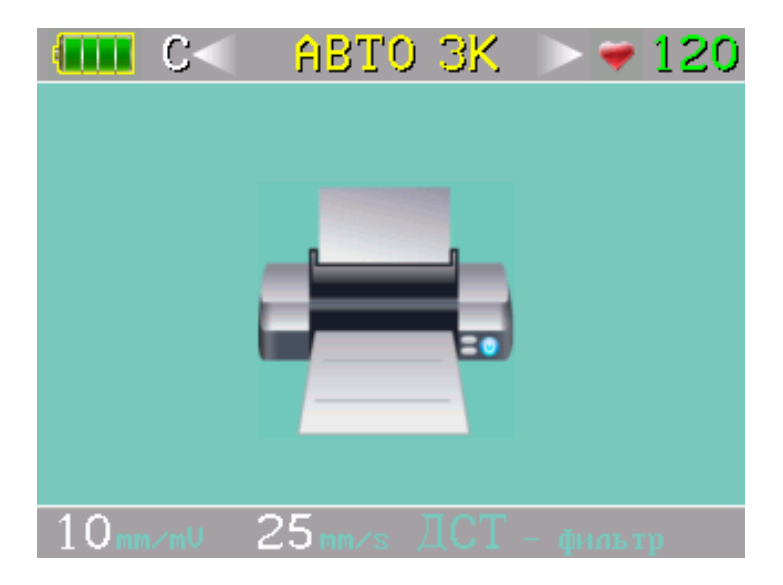

Рисунок 28 – Пример отображения на дисплее при автоматической регистрации по трем каналам

Отведения ЭКГ-сигнала регистрируются группами по три отведения в следующей последовательности: "**I – III**", "**aVR – aVF**"**,** "**V1 – V3**", "**V4 – V6**", перед остановкой печати на термобумаге регистрируется измеренное значение ЧСС.

При необходимости прерывания печати следует повторно нажать кнопку "**ПУСК**".

При включении режима **СТАРТ ПО ТАЙМЕРУ** следующая регистрация начнется через время, установленное в режиме **НАСТРОЙКИ**.

Для внеплановой регистрации ЭКГ следует еще один раз нажать на кнопку "**ПУСК**". Следующая регистрация начнется через установленное время.

По окончании регистрации при установленном режиме записи в архив **ЗАПРАШИВАТЬ** на дисплей выводится запрос о записи ЭКГ-сигнала в память. Кнопкой "▲" или "▼" выбрать необходимое действие и нажать кнопку "**ПУСК**".

По окончании процедуры ввода номера полиса ОМС пациента и сохранения ЭКГ во внешней карте памяти, если установлен режим передачи ЭКГ **ПЕРЕДАВАТЬ**, производится передача ЭКГ по сети GSM на заданный адрес. При установке режима **ЗАПРАШИВАТЬ** разрешение на передачу ЭКГ по сети GSM на дисплей выводится запрос о передаче ЭКГ на заданный адрес. Процесс передачи ЭКГ аналогичен процессу, описанному в 2.3.2.

2.3.5 Для выбора ручного режима регистрации после включения электрокардиографа нажать на кнопку "►" два раза. На дисплее в зоне индикации отведений будет отображаться наименование выбранного отведения " **I** ". Нажать кнопку " **>0<** " (успокоение).

Убедиться в устойчивом звуковом сопровождении сердечного ритма (при включенных звуковых сигналах), отображении на дисплее измеренного значения ЧСС и отсутствии на дисплее сообщений "**ПЕРЕГРУЗКА УБП**", "**ОБРЫВ: . . .**".

Нажать кнопку "**ПУСК**" и зарегистрировать необходимое количество QRSкомплексов, остановив регистрацию повторным нажатием на кнопку "**ПУСК**". При регистрации на дисплее отображается информация в соответствии с примером, приведенным на рисунке 29.

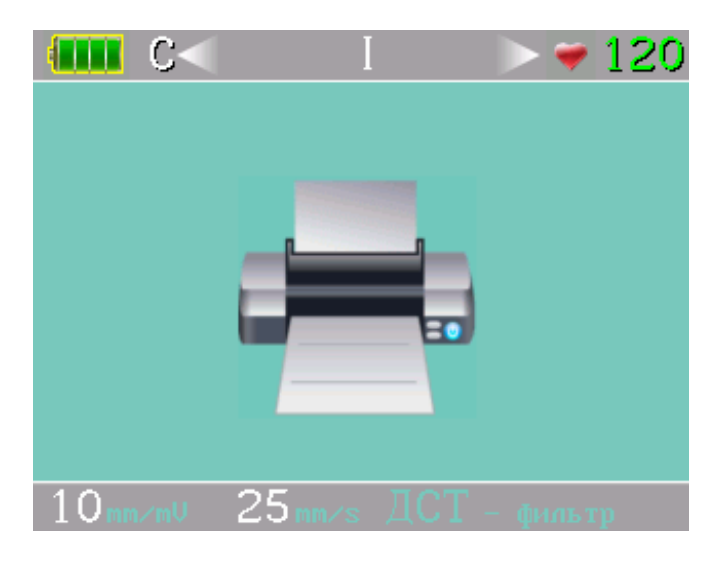

Рисунок 29 – Пример отображения на дисплее при регистрации в ручном режиме

Для смещения линии записи вверх или вниз во время регистрации необходимо нажать и удерживать кнопку "▲" или кнопку "▼" до момента достижения линией записи положения, исключающего ограничения записи зубцов ЭКГ.

*Переключение отведений при регистрации в прямой последовательности ( I, II, III, aVR, aVL, aVF, V1 - V6 ) может производиться кнопкой " ► " без остановки движения носителя записи (термобумаги).*

Регистрация прекращается нажатием на кнопку "**ПУСК**". Перед остановкой печати на термобумаге регистрируется измеренное значение ЧСС.

Переключение отведений при регистрации в обратной последовательности (**V6 – V1, aVF, aVL, aVR, III, II, I**) производится нажатием кнопки "◄" только после остановки движения носителя записи (термобумаги) нажатием на кнопку "**ПУСК**".

2.3.6 Для записи ЭКГ без регистрации на термобумаге следует нажать и удерживать кнопку "**ПУСК**" до появления на дисплее информации в соответствии с примером, приведенным на рисунке 30.

Записывать ЭКГ в течении необходимого промежутка времени. Запись ЭКГ остановить повторным нажатием на кнопку "**ПУСК**".

ЭКГ, сохраненные таким образом, доступны только для передачи на персональную ЭВМ.

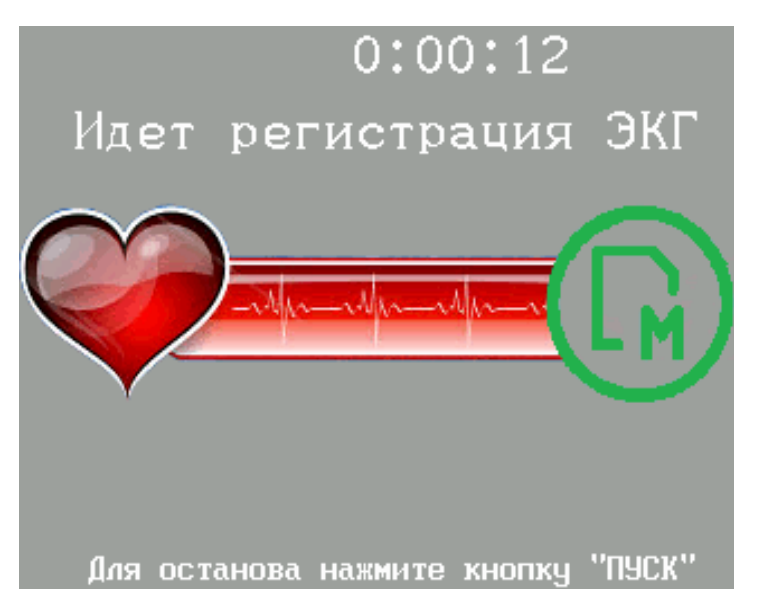

Рисунок 30 – Пример отображения процесса записи ЭКГ

2.3.7 Для регистрации пользовательских групп отведений следует в режиме **НАСТРОЙКИ** выбрать строку **СИСТЕМА ОТВЕДЕНИЙ** и установить регистрацию пользовательских групп отведений. Регистрация ведется в ручном режиме по трем каналам.

2.3.8 Для работы от сети переменного тока подключить электрокардиограф к сети переменного тока при помощи сетевого шнура, входящего в комплект поставки и подключенного к разъему "**~ 220 V**".

Установить сетевой выключатель, расположенный на левой боковой стенке корпуса электрокардиографа, во включенное положение, обозначенное знаком " **I** ". При включении должен светиться индикатор в клавише сетевого выключателя.

Включить электрокардиограф, кратковременно нажав на кнопку "**ВКЛ / ВЫКЛ**", и начать регистрацию ЭКГ в необходимом режиме в соответствии с указаниями, изложенными в 2.3.2 для автоматического режима или 2.3.3 для

автоматического режима с регистрацией ритмограммы, или 2.3.4 для автоматического режима регистрации по трем каналам, или 2.3.5 для ручного режима регистрации.

Если аккумуляторная батарея находилась в разряженном состоянии, то начнется процесс ее заряда. Заряд аккумуляторной батареи производится одновременно с регистрацией ЭКГ. В процессе заряда цвет свечения индикатора "**ЗАРЯД**" – желтый, по окончании заряда – зеленый.

2.3.9 Для получения качественной записи ЭКГ необходимо выполнить следующие рекомендации:

- при регистрации пациент должен лежать в удобном положении, он должен быть расслаблен и спокоен;

- во время регистрации ЭКГ пациент не должен касаться корпуса электрокардиографа, а оператору не следует одновременно касаться пациента и корпуса электрокардиографа;

- для устранения помех, вызванных влиянием сети переменного тока, включить сетевой режекторный фильтр, нажимая кнопку "**ФИЛЬТР**"**.** На дисплее в зоне индикации фильтров буква "**С**" должна изменить цвет на белый;

- заземлить электрокардиограф, подключив гнездо выравнивания потенциалов "  $\overleftrightarrow{\nabla}$ " к заземляющему контуру помещения;

- разместить пациента в месте, удаленном от приборов и оборудования, подключенных к сети переменного тока;

- включить электрокардиограф в режиме питания от внутреннего источника питания (аккумуляторной батареи).

Для устранения помех, вызванных непроизвольным сокращением скелетных мышц пациента, выполнить следующее:

- изменить положение пациента на более удобное и дающее возможность расслабиться;

- включить антитреморный фильтр, нажимая кнопку "**ФИЛЬТР**", на дисплее в зоне индикации фильтров буква "**Т**" должна изменить цвет на белый. Или включить оба фильтра, при этом в зоне индикации фильтров буквы "**С**" и "**Т**" должны изменить цвет на белый;

- успокоить пациента, при необходимости предоставить пациенту возможность отдохнуть в течение нескольких минут.

При большом смещении изолинии ЭКГ-сигнала во время регистрации, вызванном состоянием пациента, включить фильтр дрейфа. Включение фильтра изолинии производится через меню **НАСТРОЙКИ**. Сигнал включения фильтра дрейфа изолинии отображается буквой "**Д**" на дисплее электрокардиографа.

**Внимание! Включение фильтра дрейфа приведет к искажению результатов измерения амплитудных параметров ЭКГ- сигнала, в частности,**

#### **смещения ST-сегмента.**

2.3.10 Для организации архива регистрируемых ЭКГ следует установить в слот, расположенный на правой боковой стенке корпуса электрокардиографа, карту памяти типа "micro SD" с объемом памяти от 256 Мбайт до 16 Гбайт. По быстродействию допустим 2 класс и выше (для исполнений 1 и 3).

В режиме **НАСТРОЙКИ** установить **ЗАПИСЬ В АРХИВ** режим **ЗАПРАШИВАТЬ (З)** или **ПИСАТЬ (П)**.

Записанные ЭКГ идентифицируются по дате и времени регистрации.

Для просмотра списка записанных ЭКГ следует:

- войти в главное меню, удерживая кнопку "▲" или "▼". На главном меню должна быть подсвечена пиктограмма **АРХИВ** (если не подсвечена, то кнопкой "**mm/mV**" или кнопками "◄" и "►" выберите пиктограмму **АРХИВ**);

- нажать кнопку "**ПУСК**". На дисплее отобразится перечень сохраненных ЭКГ.

Для печати копии сохраненной ЭКГ следует:

- кнопкой "▲" или "▼" выбрать нужную запись;

- выбрать действие **ПЕЧАТЬ**, нажав кнопку, расположенную напротив надписи на дисплее (в данном случае кнопку "**mm/s**");

- установить вид регистрации (**АВТО** или **АВТО 3К**), необходимую чувствительность, скорость движения и нажать кнопку "**ПУСК**"**.**

Для удаления записи ЭКГ следует:

- кнопкой "▲" или "▼" выбрать нужную запись;

- выбрать действие **УДАЛЕНИЕ**, нажав кнопку, расположенную напротив надписи на дисплее (в данном случае кнопку "**ФИЛЬТР**"). Нажать кнопку "**ПУСК**".

Для выхода из режима просмотра архива записанных ЭКГ в главное меню выберите действие **ВЫХОД**, нажав кнопку "**>0<**", расположенную напротив надписи **ВЫХОД** на дисплее.

Выход из главного меню осуществляется путем выбора пиктограммы **МОНИТОР**. Нажать кнопку "**ПУСК**" или "**>0<**".

2.3.11 Запись ритмограммы и вывод на дисплей ритмограммы в виде столбцов осуществляется после выбора на главном меню режима **РИТМ**.

При записи ритмограммы достаточно наложить на тело пациента только

конечностные электроды. Время записи определяет оператор, максимальное время записи может быть не более 10 часов.

Для записи ритмограммы следует:

- войти в главное меню, удерживая кнопку "▲" или "▼". На главном меню с помощью кнопки "►" или "◄" выбрать пиктограмму **РИТМ**;

- нажать кнопку "**ПУСК**".

В верхней части дисплея отображается в реальном времени изображение ЭКГ– сигнала **II** отведения.

В нижней части дисплея, после окончания обратного отсчета времени до старта записи, начнется построение ритмограммы в виде столбцов. Высота столбца определена длительностью RR – интервала.

Пример изображения на дисплее в режиме записи ритмограммы приведен на рисунке 31.

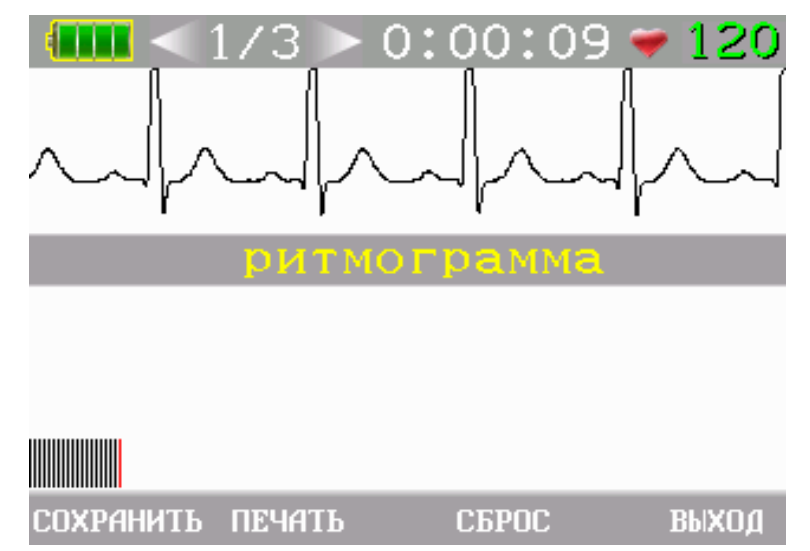

Рисунок 31 – Пример изображение ритмограммы на дисплее

Для просмотра гистограммы и скатерограммы необходимо кратковременно нажимать на кнопку "►" или "◄". На дисплее электрокардиографа отобразятся соответствующие режимы, как показано на рисунках 32 и 33.

Для печати записанной ритмограммы следует нажать кнопку **ПЕЧАТЬ** (соответствует кнопка **"mm/s"** клавиатуры электрокардиографа).

После нажатия на кнопку **ПЕЧАТЬ**, производится печать ритмограммы на термобумагу и сохранение данных, накопленных во время записи ритмограммы.

По окончании печати ритмограммы исследование ритма прекращается. Общее время одного исследования ритма не может превышать 10 часов.

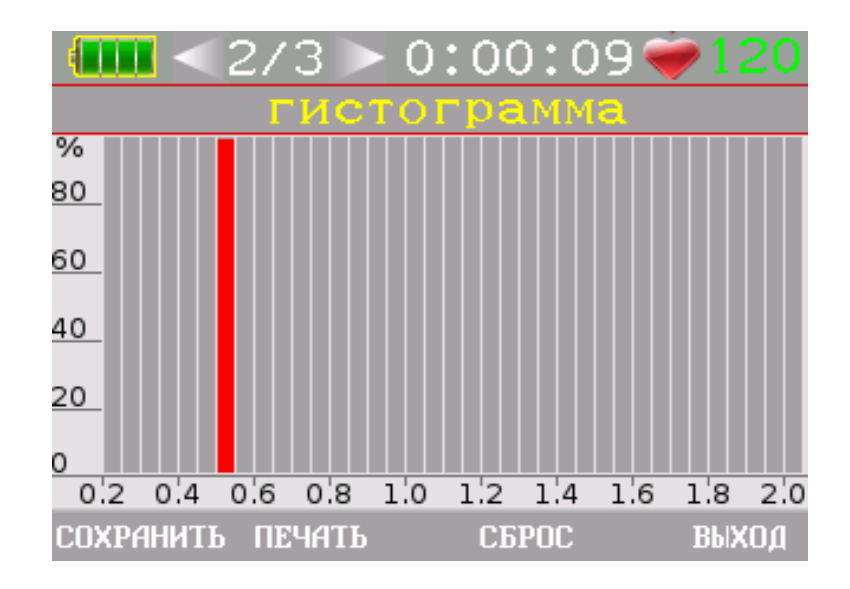

Рисунок 32 – Пример изображения гистограммы

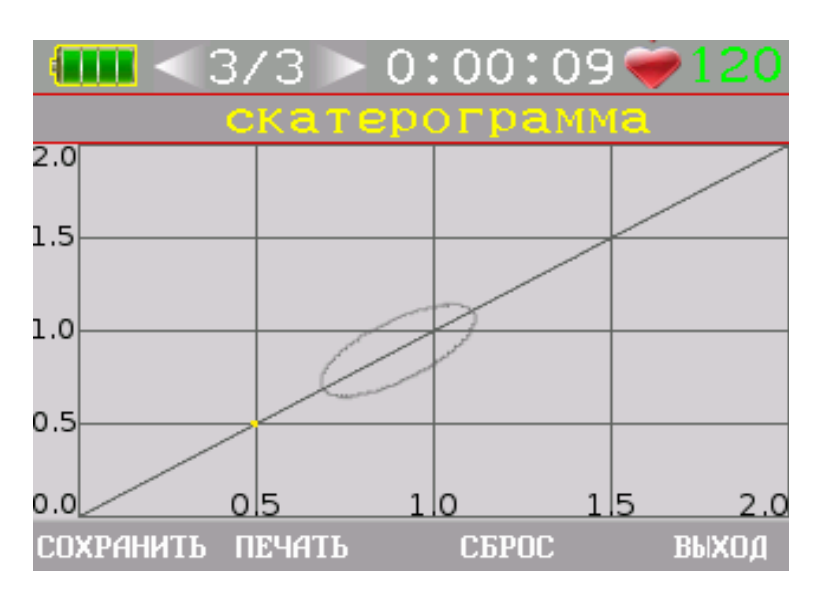

Рисунок 33 – Пример изображения скатерограммы

Для сохранения данных, накопленных во время записи ритмограммы, следует нажать кнопку **СОХРАНИТЬ** (соответствует кнопка **"mm/mV"** клавиатуры электрокардиографа).

После сохранения данных текущее исследование ритма продолжается.

При нажатии на кнопку **СБРОС** (соответствует кнопка "**ФИЛЬТР**" клавиатуры электрокардиографа) на дисплее электрокардиографа появится окно для подтверждения операции сброса процесса записи ритмограммы.

При согласии на сброс процесса записи буфер памяти данных очищается и начинается обратный отсчет времени до старта нового исследования ритма.

В случае отказа от сброса процесса записи ритмограммы текущее исследование продолжается.

По нажатию кнопки **ВЫХОД** (соответствует кнопка "**>0<** " клавиатуры электрокардиографа) на дисплей электрокардиографа выводится запрос на подтверждение выхода из режима записи ритмограммы. При согласии на выход из режима записи ритмограммы процесс записи прекращается, накопленные данные теряются, а электрокардиограф переходит в режим отображения главного меню на дисплее электрокардиографа.

# 2.4 Передача ЭКГ по каналам связи

2.4.1 Для организации передачи зарегистрированных ЭКГ по каналам связи следует предварительно при помощи программы "Конфигуратор GSM" записать в память электрокардиографа электронный адрес сервера удаленного кардиопульта, на который будет отправляться ЭКГ, и номер мобильного телефона оператора, с которым будет осуществляться голосовая связь. Программа "Конфигуратор GSM" входит в программное обеспечение для организации передачи ЭКГ по сети GSM, поставляемое вместе с электрокардиографом.

Затем следует установить SIM-карту в держатель, расположенный на правой боковой стенке корпуса электрокардиографа. Договор с оператором сотовой связи при покупке SIM-карты должен обеспечивать передачу данных по GPRS и передачу голосовых сообщений.

# **Внимание! Для исключения повреждения SIM-карты установку производить на выключенном электрокардиографе.**

Для установки SIM-карты следует:

- выдвинуть лоток из держателя SIM-карты, нажав, не прилагая больших усилий, на кнопку фиксатора лотка;

- уложить SIM-карту в лоток контактами вверх и задвинуть лоток в держатель.

2.4.2 Для передачи зарегистрированных и сохраненных в архиве ЭКГ следует включить электрокардиограф и открыть главное меню, удерживая кнопку "▲" или "▼" в нажатом положении. На главном меню выбрать пиктограмму **АРХИВ** и нажать кнопку "**ПУСК**". На дисплее отобразится перечень сохраненных ЭКГ.

Из перечня сохраненных ЭКГ выбрать кнопками "▲" и "▼" нужный файл и начать передачу, нажав кнопку **GSM**.

Процесс передачи начинается с инициализации GSM-модуля. Процесс инициализации отображается на дисплее электрокардиографа (см. рисунок 34).

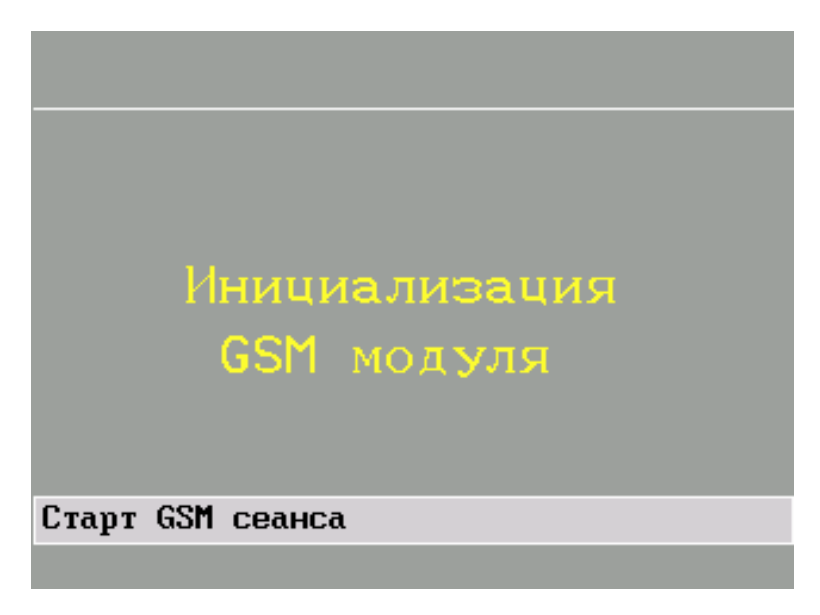

Рисунок 34 – Инициализация GSM-модуля

По окончании инициализации начинается процесс подключения к серверу. Подключение отображается на дисплее электрокардиографа (см. рисунок 35).

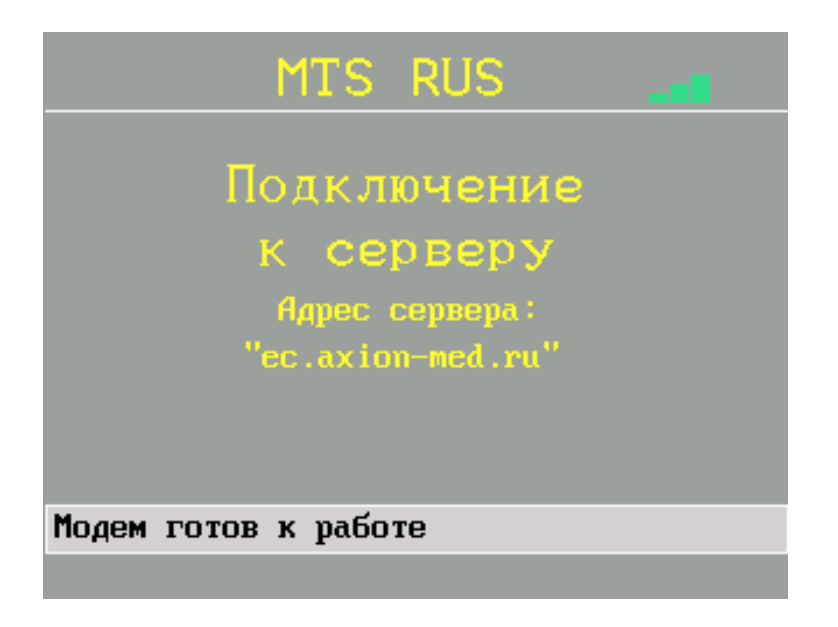

Рисунок 35 – Подключение к серверу

В верхней части изображения указан оператор связи и пиктограмма уровня сигнала RSSI.

Примечание – Данную операцию можно прервать, нажав кнопку **ОТМЕНА** (соответствует кнопка "**>0<** " клавиатуры электрокардиографа).

При успешном подключении к серверу начинается передача ЭКГ с отображением на дисплее (см. рисунок 36). Данную операцию также можно прервать, нажав кнопку **ОТМЕНА**.

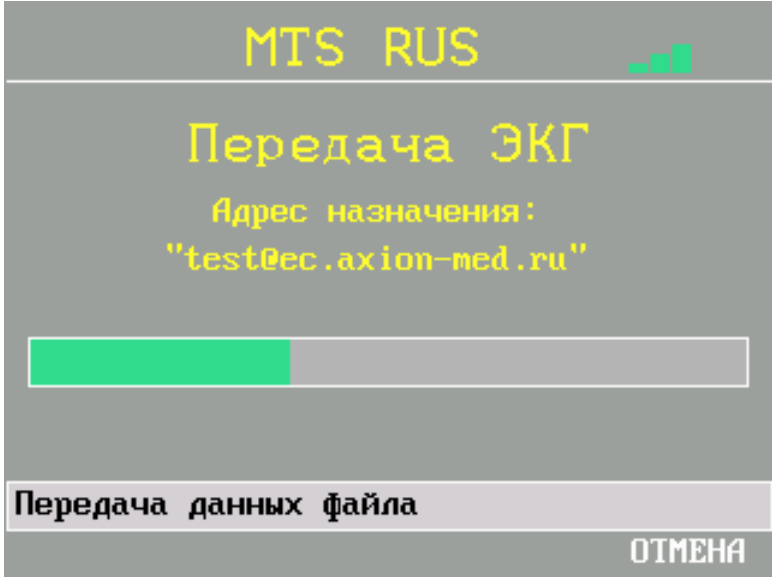

Рисунок 36 – Передача ЭКГ

При успешном окончании передачи ЭКГ идет ожидание ответа сервера. При необходимости операция ожидания прерывается кнопкой **ОТМЕНА** (см. рисунок 37).

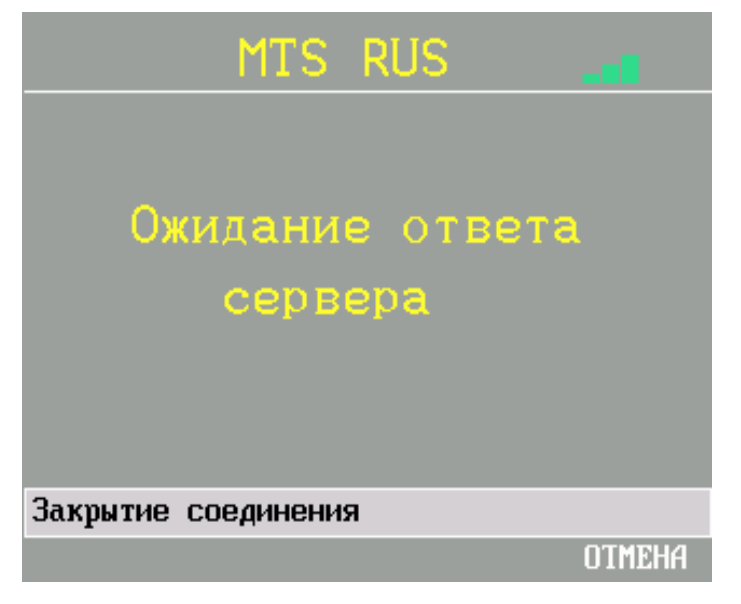

Рисунок 37 – Ожидание ответа сервера

После получения ответа от сервера передача ЭКГ завершена. Сообщение о завершении передачи выводится на дисплей (см. рисунок 38). Для выхода из процесса передачи ЭКГ следует нажать кнопку **ВЫХОД** (соответствует кнопка "**>0<** " клавиатуры электрокардиографа).

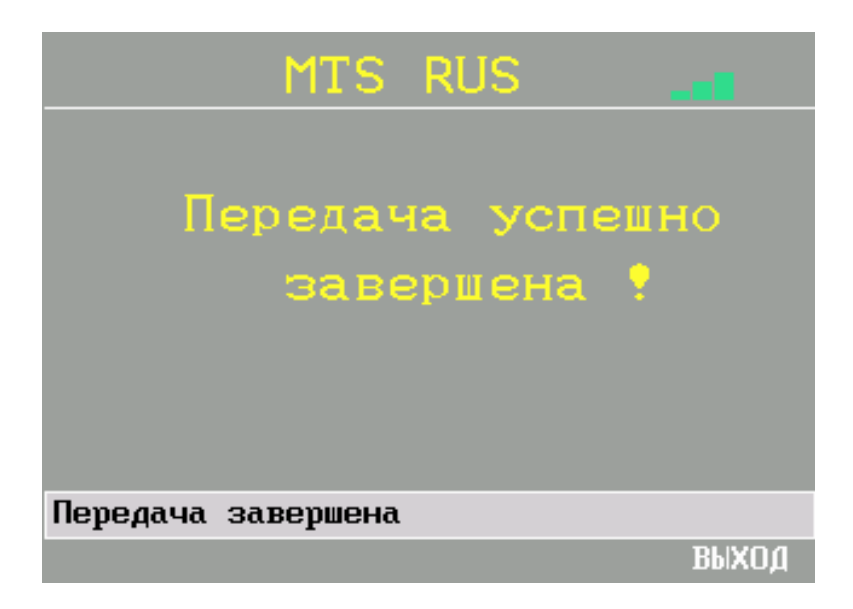

Рисунок 38 – Сообщение о завершении передачи ЭКГ

После выхода из процесса передачи ЭКГ на дисплей электрокардиографа выводится предложение о телефонном звонке оператору, осуществляющего прием ЭКГ (см. рисунок 39). При согласии с предложением о телефонном звонке нажать кнопку "**ДА**" (соответствует кнопка "**mm/mV**" клавиатуры электрокардиографа), предварительно подключив аудиогарнитуру, состоящую из микрофона и наушников.

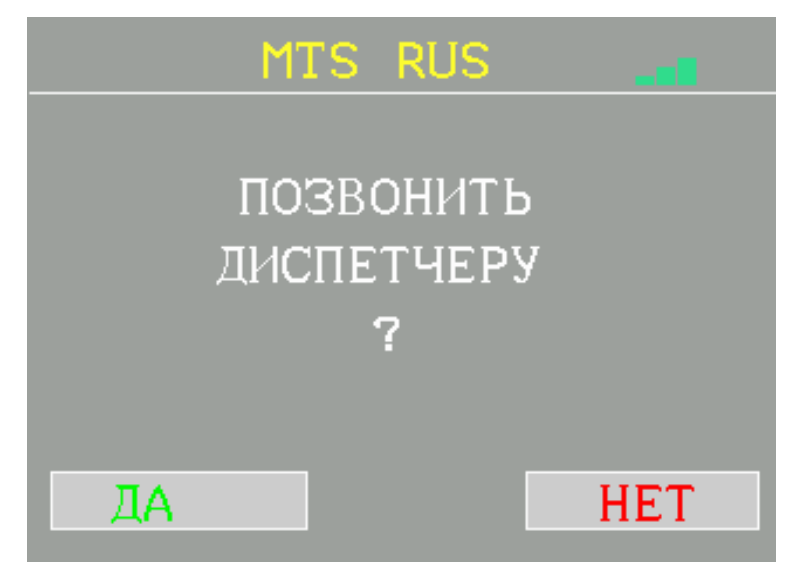

Рисунок 39 – Предложение о звонке диспетчеру

В этом случае на дисплей электрокардиографа выводится сообщение о номере абонента и пиктограмма, показывающая уровень сигнала RSSI, принимаемого GSM-модулем электрокардиографа (см. рисунок 40) и производится вызов. По окончании разговора нажать кнопку "**ПОЛОЖИТЬ ТРУБКУ**" (соответствует кнопка "**ПУСК**" клавиатуры электрокардиографа).

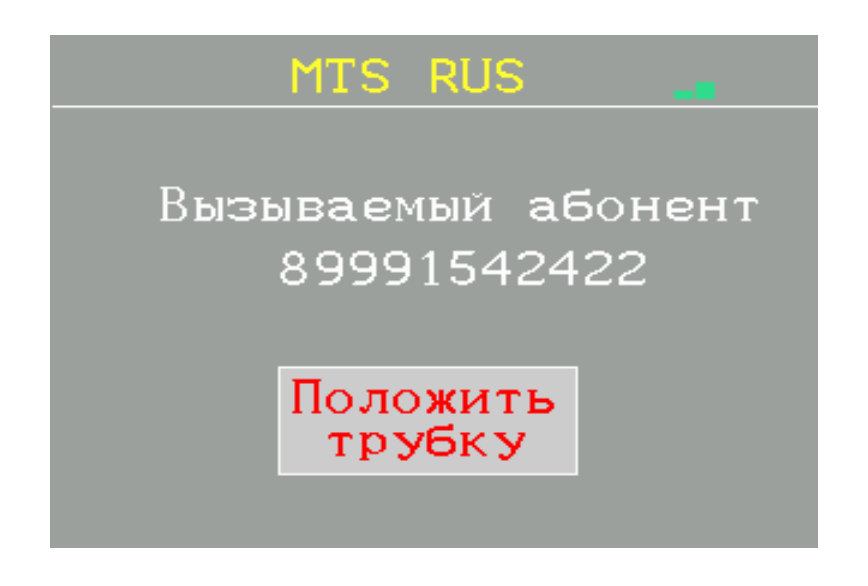

Рисунок 40 – Пример сообщения о номере абонента

Примечание – Телефонный номер вызываемого абонента устанавливается при помощи программы "Конфигуратор GSM", имеющейся в программном обеспечении, поставляемом с электрокардиографом.

2.4.3 Для проведения голосового сеанса связи с оператором на удаленном кардиопульте (при установленной SIM-карте и подключенной аудиогарнитуре) следует:

- войти в главное меню, удерживая кнопку "▲" или "▼" в нажатом положении до появления на дисплее окна главного меню (см. рисунок 8);

–нажать кнопку "▲" или "▼". Сеанс связи начинается с инициализации GSMмодуля. Процесс инициализации отображается на дисплее электрокардиографа (см. рисунок 34), после чего электрокардиограф перейдет в режим ожидания входящего вызова (см. рисунок 41);

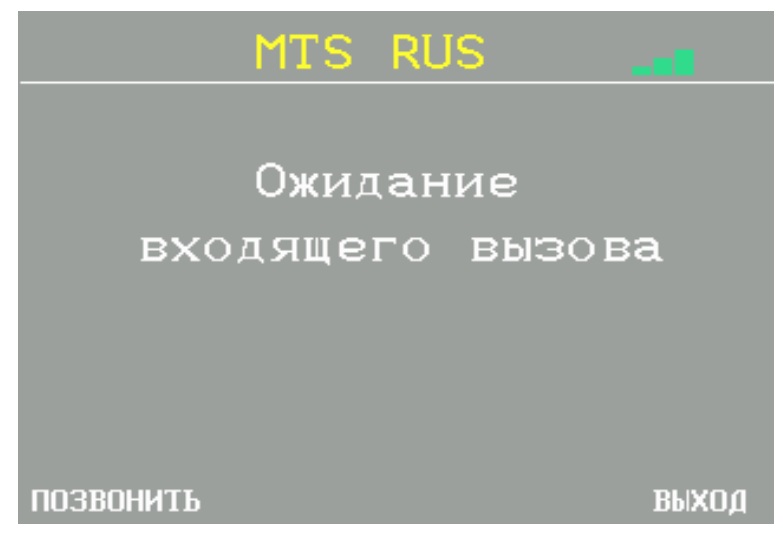

Рисунок 41 – Сообщение о режиме ожидания

–дождаться прерывистого звукового сигнала. На дисплей электрокардиографа выводится сообщение о поступлении входящего вызова (см. рисунок 42).

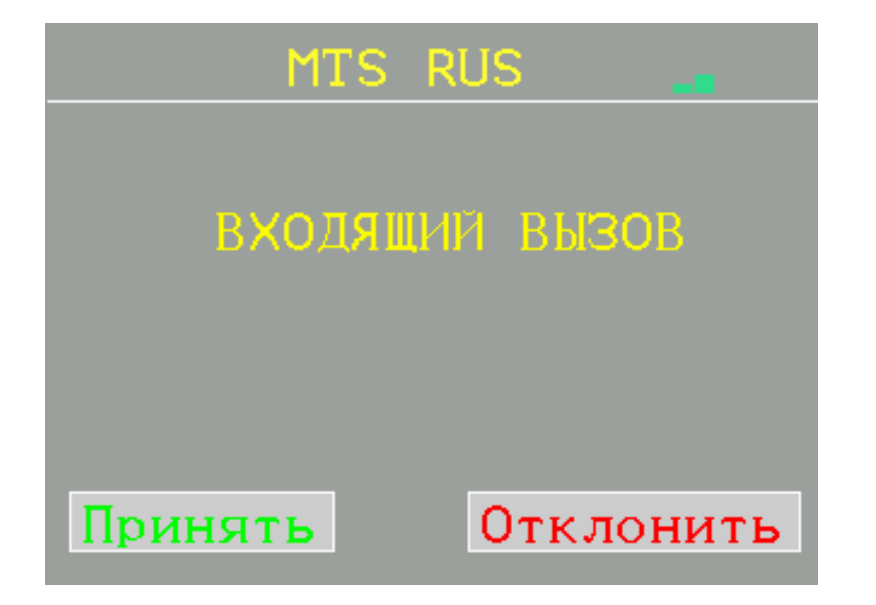

Рисунок 42 – Сообщение о входящем вызове

Нажать кнопку "**ПРИНЯТЬ**" (соответствует кнопка "**mm/mV**" клавиатуры электрокардиографа). На дисплее электрокардиографа появится пиктограмма, показывающая уровень сигнала RSSI, принимаемого GSM-модулем, и счетчик времени разговора (см. рисунок 43). По окончании разговора нажать кнопку "**ЗАВЕРШИТЬ**" (соответствует кнопка "**ПУСК**" клавиатуры электрокардиографа).

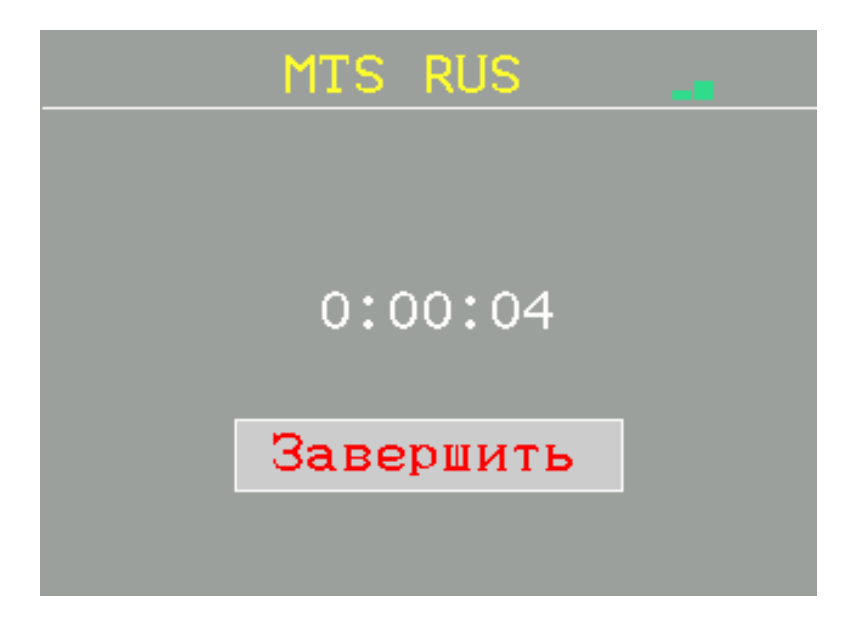

Рисунок 43 – Счетчик времени разговора

Для вызова оператора на удаленном кардиопульте следует в режиме ожидания входящего вызова нажать кнопку "**ПОЗВОНИТЬ**" (соответствует кнопка "**mm/mV**" клавиатуры электрокардиографа). Произойдет вызов и на дисплей электрокардиографа выведется сообщение о номере абонента и пиктограмма, показывающая уровень сигнала RSSI, принимаемого GSM-модулем электрокардиографа (см. рисунок 40). По окончании разговора нажать кнопку "**ПОЛОЖИТЬ ТРУБКУ**" (соответствует кнопка "**ПУСК**" клавиатуры электрокардиографа).

Для выхода из режима ожидания вызова необходимо нажать кнопку "**ВЫХОД**" (соответствует кнопка " **>0<** " клавиатуры электрокардиографа).

2.4.4 При некорректном подключении к серверу или некорректном завершении передачи на дисплей выдается сообщение: "КОД ОШИБКИ: N" (N - код ошибки).

Перечень возможных ошибок приведен в таблице 4.

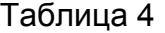

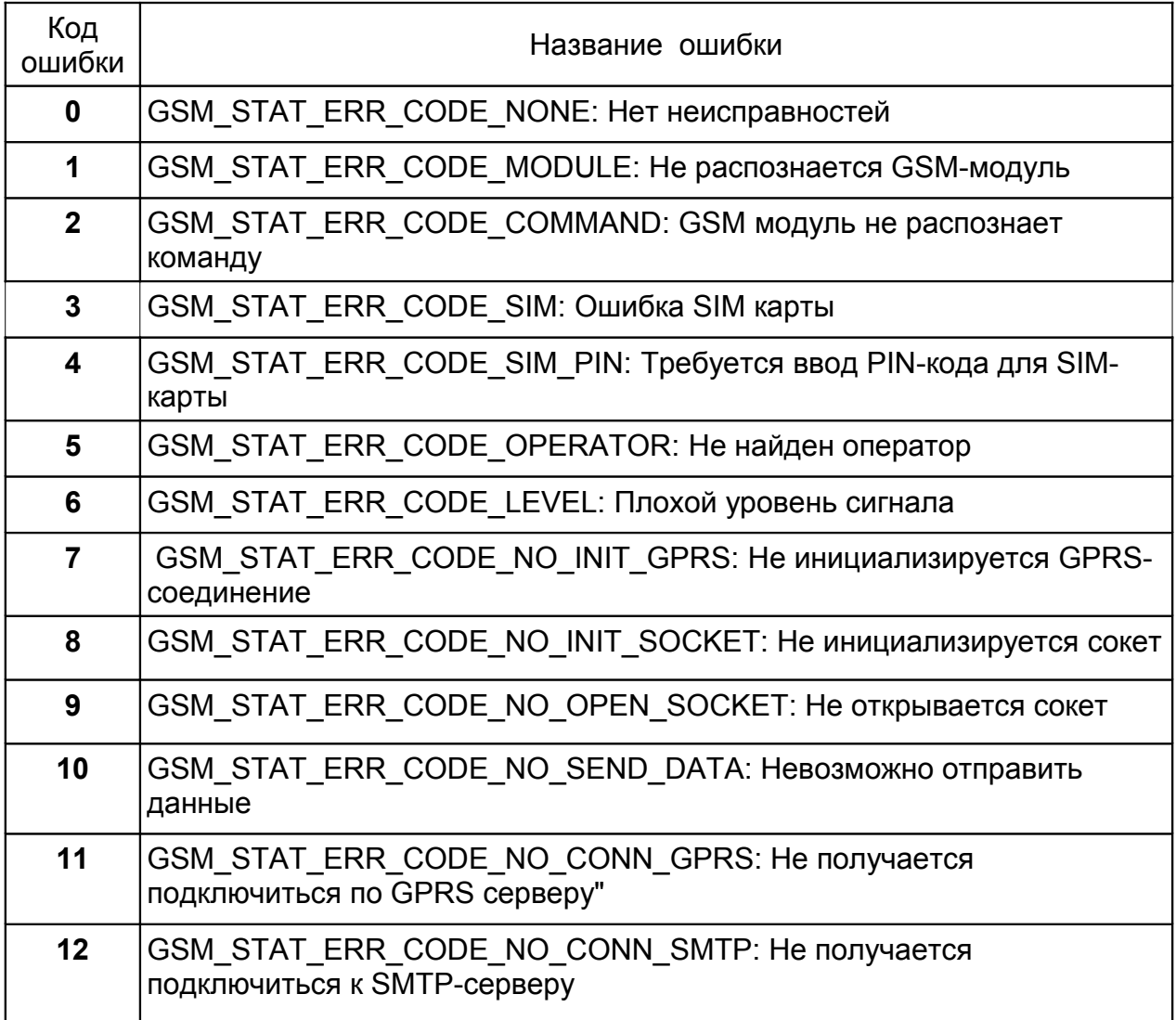

Продолжение таблицы 4

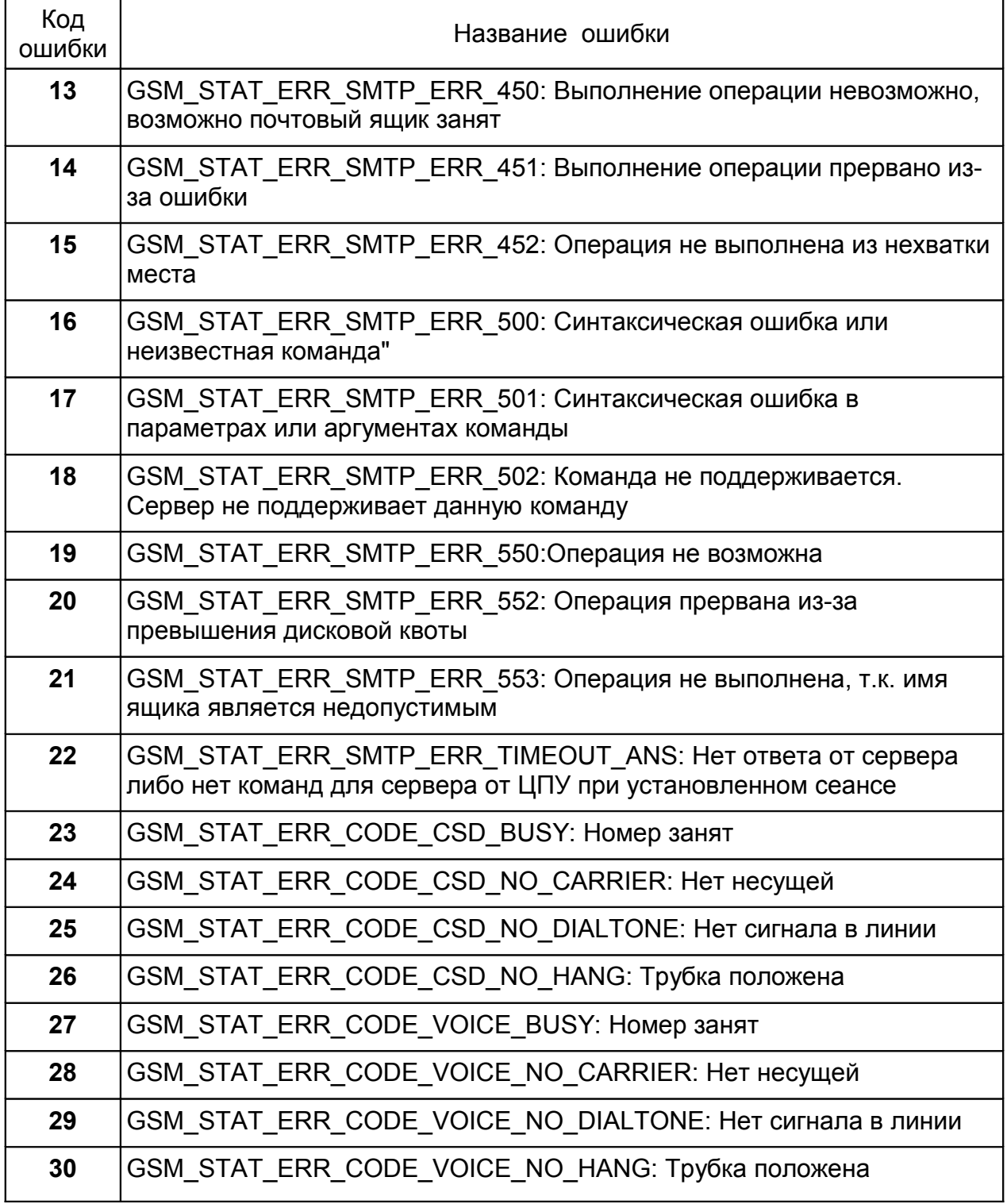

2.4.5 Для организации рабочего места оператора на удаленном кардиопульте для приема ЭКГ необходимо установить на персональную ЭВМ программное обеспечение "CardioPC" для приема ЭКГ по каналам связи.

Персональная ЭВМ должна быть совместима с персональным компьютером IBM и обеспечивать следующие минимальные требования:

- операционная система Windows 7 и выше, 64 бита;

- чипсет материнской платы – Intel;

- процессор – не хуже Core i3, с тактовой частотой 2 ГГц и выше;

- емкость оперативной памяти не менее 4 Гбайт;

- объем памяти на жестком диске не менее 500 Гбайт;

- привод для считывания / чтения компакт-дисков CD/DVD RW;

- не менее четырех USB-портов;

- монитор размером 23 дюйма.

Рабочее место оператора должно быть оснащено источником бесперебойного питания мощностью не менее 500 Вт и принтером с подключением через USB-порт.

Описание работы оператора на удаленном кардиопульте для приема ЭКГ изложено в Руководстве оператора, которое поставляется в электронном виде вместе с программным обеспечением.

При необходимости организации рабочего места оператора, позволяющего производить автоматическую обработку полученных ЭКГ, следует установить на персональную ЭВМ удаленного кардиопульта программное обеспечение "Рабочее места врача — кардиолога".

2.5 Порядок приведения электрокардиографа в исходное п о л о ж е н и е

2.5.1 По окончании регистрации ЭКГ необходимо выключить питание электрокардиографа, кратковременно нажав кнопку "**ВКЛ / ВЫКЛ**".

Если электрокардиограф был подключен к сети переменного тока, то установить сетевой выключатель в выключенное положение " () ". Отключить вилку сетевого шнура от сети переменного тока.

2.5.2 Отключить сетевой шнур от электрокардиографа.

2.5.3 Отключить электроды от проводов кабеля пациента.

Расправить провода кабеля пациента и уложить электрокардиограф, кабели и электроды в сумку-футляр.

2.6 Перечень возможных неисправностей и рекомендации по их устранению

2.6.1 При эксплуатации электрокардиографа возможны ситуации, при которых невозможно продолжить работу, но которые не являются следствием неисправности электрокардиографа. Вероятные причины проблем и рекомендации по их устранению приведены в таблице 5.

#### Таблица 5

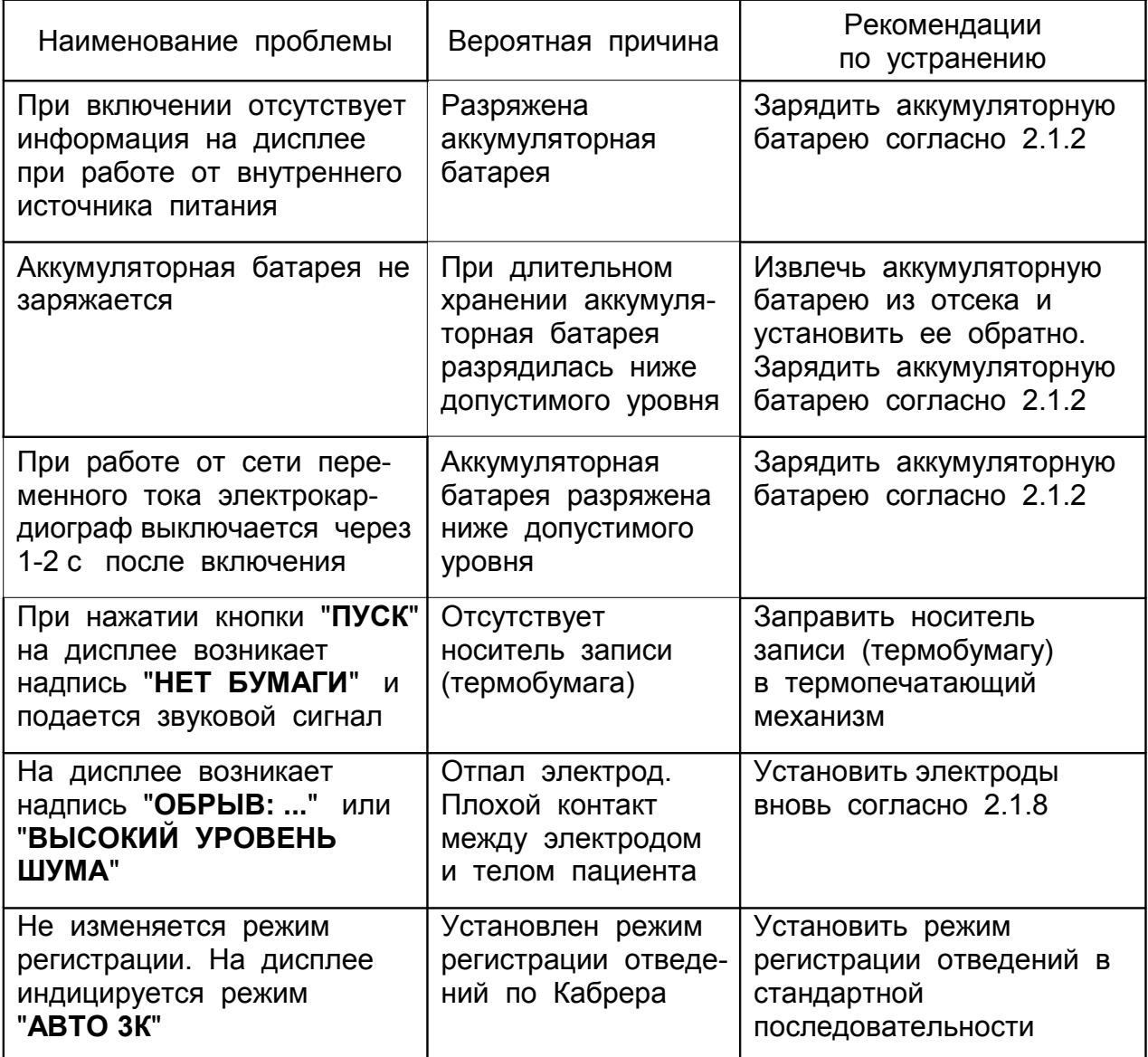

2.7 Совместная работа с персональной ЭВМ

2.7.1 Для установки программного обеспечения и создания архива данных персональная ЭВМ должна быть совместима с персональным компьютером IBM.

Минимальные требования к персональной ЭВМ:

- операционная система Windows 2000 и выше;

- емкость оперативного запоминающего устройства 512 Мбайт;

- объем памяти на жестком диске для установки программного обеспечения не менее 200 Мбайт;

- привод для считывания компакт-дисков;

- свободный USB-порт для подключения электрокардиографа.

2.7.2 Установить на персональную ЭВМ программное обеспечение для связи с персональной ЭВМ с соответствующего компакт-диска, входящего в комплект поставки.

2.7.3 Подключить электрокардиограф к персональной ЭВМ при помощи интерфейсного кабеля. Кабель должен иметь с одной стороны, подключаемой к персональной ЭВМ, вилку USB – типа A, а c другой стороны, подключаемой к электрокардиографу, вилку USB – типа B.

Персональная ЭВМ и все ее составные части должны быть расположены на расстоянии не менее 1,5 м от пациента.

2.7.4 Подключить кабель пациента к электрокардиографу согласно 2.1.7 и наложить электроды на тело и конечности пациента согласно 2.1.8.

2.7.5 Описание совместной работы электрокардиографа с персональной ЭВМ изложены в Руководстве оператора, которое находится в электронном виде на компакт-диске вместе с программным обеспечением.

# **3 Т Е Х Н И Ч Е С К О Е О Б С Л У ЖИ В АН И Е**

#### 3.1 Общие указания

3.1.1 Соблюдение правил технического обслуживания обеспечивает работу электрокардиографа в течение длительного времени.

3.1.2 Техническое обслуживание проводит персонал лечебно-профилактического учреждения не реже одного раза в неделю. Электроды необходимо ежедневно промывать теплой водой и после протирать сухой хлопчатобумажной тканью.

**ВНИМАНИЕ! При техническом обслуживании запрещено применение растворителей на основе нефтепродуктов и ацетона.**

3.2 Меры безопасности

3.2.1 Все работы, связанные с техническим обслуживанием, следует проводить с электрокардиографом, отключенным от сети переменного тока.

3.2.2 Электрокардиограф должен находиться в выключенном состоянии.

3.2.3 Рулон термобумаги должен быть извлечен из отсека.

#### 3.3 Порядок технического обслуживания

3.3.1 При техническом обслуживании проводить следующие работы:

а) очистить, приподняв крышку, внутреннюю поверхность отсека, в котором располагается рулон термобумаги;

б) смочить тампон из хлопчатобумажного материала этиловым спиртом и протереть поверхность обрезиненного валика термопечатающего механизма. До высыхания поверхности крышку отсека не закрывать;

в) очистить наружную поверхность электрокардиографа, кабеля пациента, сетевого шнура сухой мягкой тканью, не оставляющей ворса, и продезинфицировать их по методике 2.1.1;

д) выполнить техническое обслуживание электродов в соответствии с прилагаемыми к ним указаниями по их техническому обслуживанию.

**ВНИМАНИЕ! При работе с электродами, их обслуживании и хранении запрещается механическое повреждение контактной поверхности электродов.**

# **4 Х Р АН Е Н И Е**

4.1 Электрокардиограф хранить в отапливаемых и вентилируемых помещениях при следующих условиях:

а) температура окружающей среды от плюс 5 до плюс 40 °С;

б) относительная влажность воздуха не более 80%;

в) в помещении для хранения не должно быть пыли, паров кислот, щелочей, а также газов, вызывающих коррозию.

4.2 Хранение электрокардиографа проводить в сумке-футляре или потребительской таре.

# **5 Т Р АН С П О Р Т И Р О В АН И Е**

5.1 Электрокардиограф может транспортироваться в транспортной таре любым крытым транспортным средством, кроме морского и негерметизированных отсеков самолета, при температуре внешней среды от минус 50 до плюс 50°С.

5.2 При эксплуатации электрокардиограф может транспортироваться при температуре внешней среды в пределах от плюс 5 до плюс 40 °С.

При эксплуатации электрокардиограф рекомендуется переносить в сумкефутляре и оберегать от толчков и ударов.

5.3 После транспортирования при температуре ниже плюс 5°С эксплуатация электрокардиографа может начинаться не ранее, чем через 4 часа пребывания в помещении с температурой от плюс 10 до плюс 35 °С.

# **6 ТРЕБОВАНИЯ ПО ЭЛЕКТРОМАГНИТНОЙ СОВМЕСТИМОСТИ**

6.1 Электрокардиограф испытан и соответствует требованиям по электромагнитной совместимости, приведенным в таблицах 6 – 8.

6.2 Электрокардиограф должен использоваться в электромагнитной обстановке, указанной в таблицах 6 – 9.

6.3 Электрокардиограф соответствует требованиям по электромагнитной совместимости только при использовании сетевого шнура из комплекта поставки, поэтому использование других неоригинальных сетевых шнуров может привести к увеличению электромагнитной эмиссии электрокардиографа.

**ВНИМАНИЕ! Портативные и мобильные радиочастотные устройства связи могут оказать влияние на электрокардиограф.**

**ВНИМАНИЕ! Электрокардиограф не следует применять в непосредственной близости от другого оборудования. Если такое применеие необходимо, то следует проверить электрокардиограф на предмет нормальной работы в конфигурации, в которой он будет использоваться.**

Таблица 6

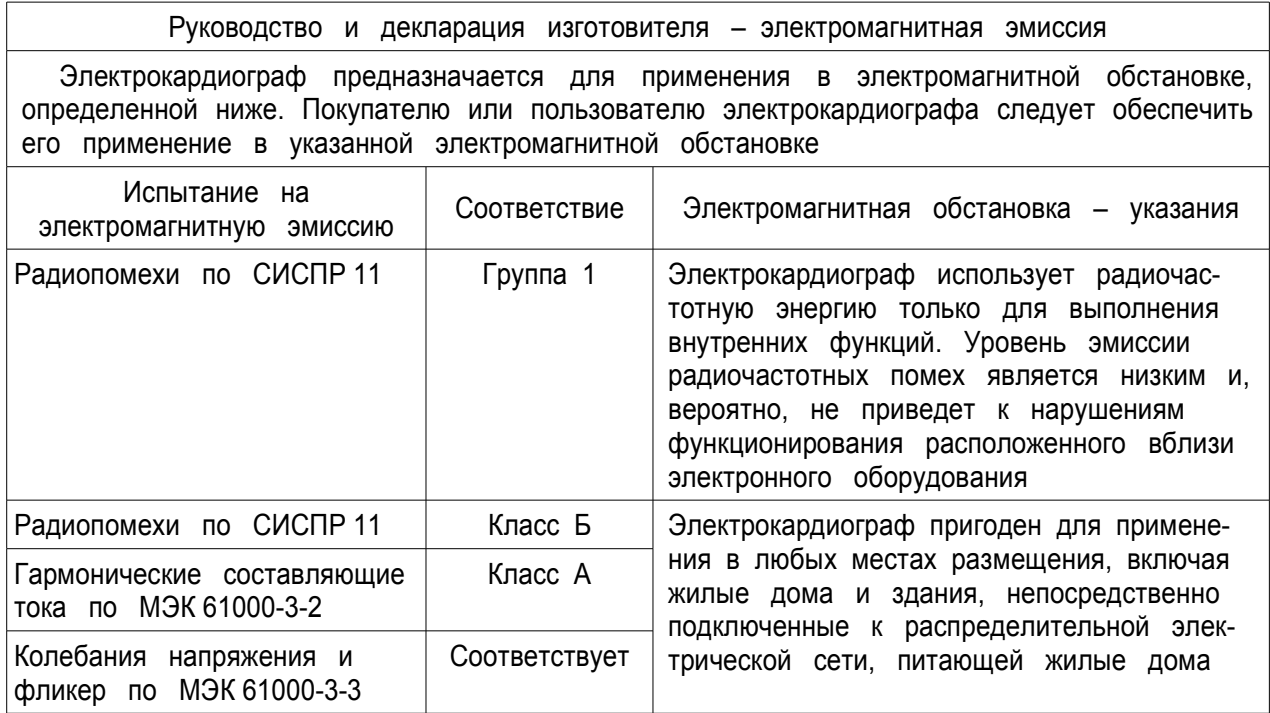

# Таблица 7

Руководство и декларация изготовителя – помехоустойчивость

Электрокардиограф предназначается для применения в электромагнитной обстановке, определенной ниже. Покупателю или пользователю электрокардиографа следует обеспечить его применение в указанной электромагнитной обстановке

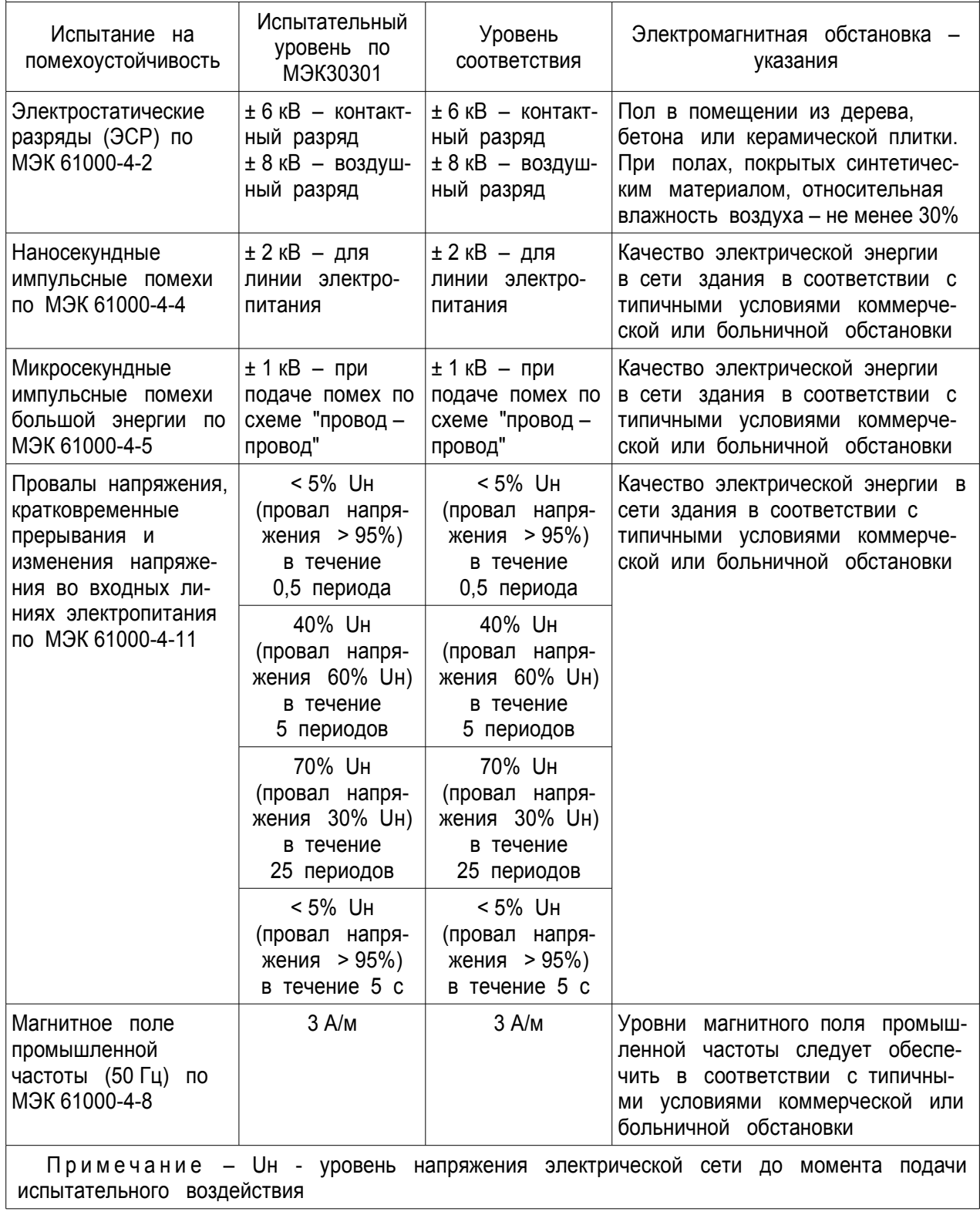

# Таблица 8

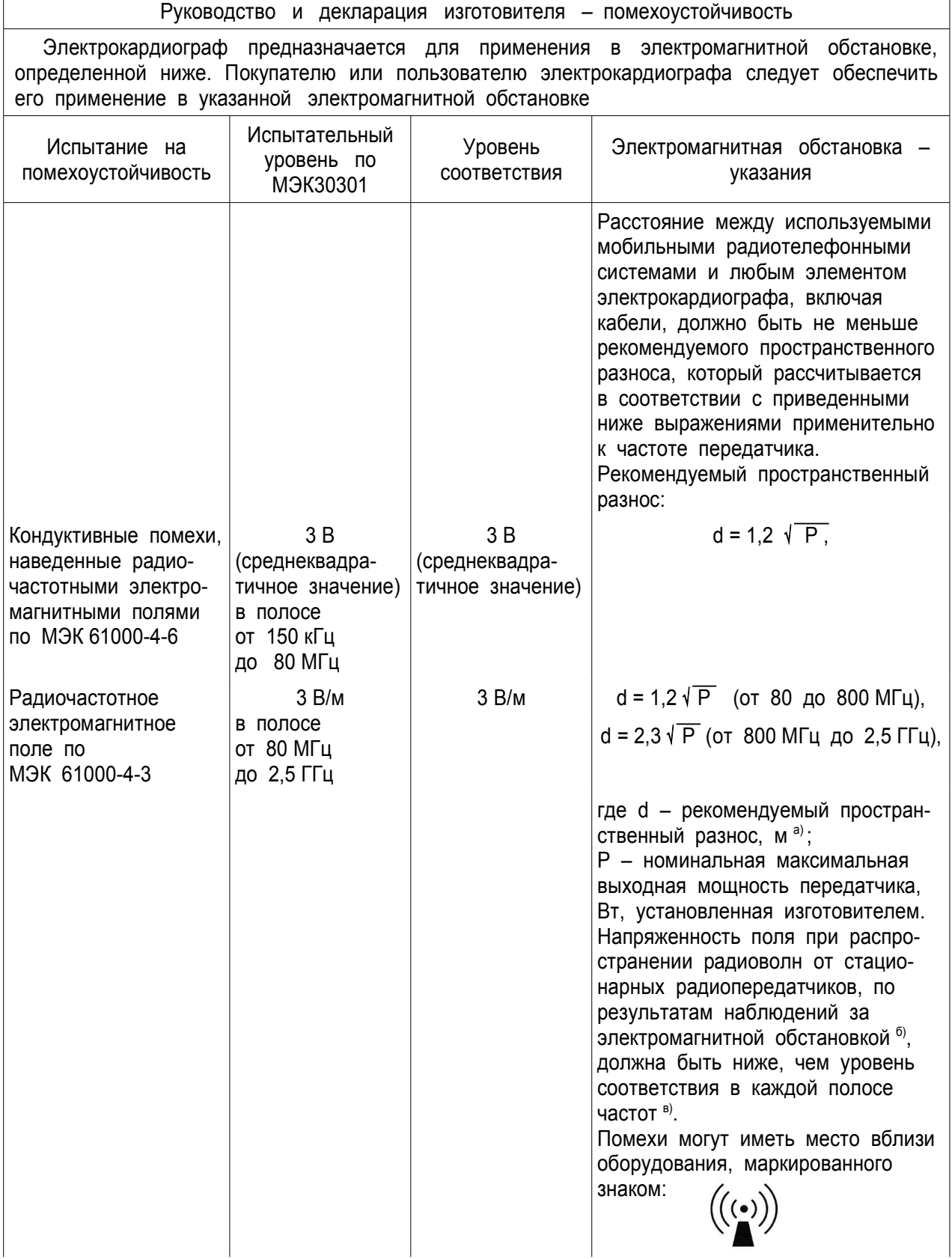

Продолжение таблицы 8

а) При расчетах рекомендуемого разноса для передатчиков, работающих в полосах частот от 150 кГц до 80 МГц и от 80 МГц до 2,5 ГГц, используется дополнительный коэффициент 10/3. б) Напряженность поля при распространении радиоволн от стационарных радиопередатчиков, таких как базовые станции радиотелефонных сетей (сотовых / беспроводных) и наземных подвижных радиостанций, любительских радиостанций, АМ и ЧМ радиовещательных передатчиков, телевизионных передатчиков, не может быть определена расчетным путем с достаточной точностью. Для этого должны быть осуществлены практические измерения напряженности поля. Если измеренные значения в месте размещения электрокардиографа больше применимых уровней соответствия, то следует проводить наблюдения за работой электрокардиографа с целью проверки его нормального функционирования. Если в процессе наблюдения выявляется отклонение от нормального функционирования, то необходимо принять дополнительные меры, такие как переориентировка или перемещение электрокардиографа.

в) Вне полосы частот от 150 кГц до 80 МГц следует обеспечить напряженность поля не менее 3 В/м.

Примечания:

1 На частотах 80 и 800 МГц применяют большее значение напряженности поля.

2 Приведенные выражения применимы не во всех случаях. На распространение электромагнитных волн влияет поглощение или отражение от конструкций, объектов и людей.

## Таблица 9

Рекомендованные значения пространственного разноса между портативными и подвижными радиочастотными средствами связи и электрокардиографом

Электрокардиограф предназаначен для применения в электромагнитной обстановке, при которой осуществляется контроль уровней излучаемых помех. Покупатель или пользователь электрокардиографа может избежать влияния электромагнитных помех, обеспечив минимальный пространственный разнос между портативными и подвижными радиочастотными средствами связи (передатчиками) и электокардиографом, как рекомендуется ниже, с учетом максимальной выходной мощности средств связи

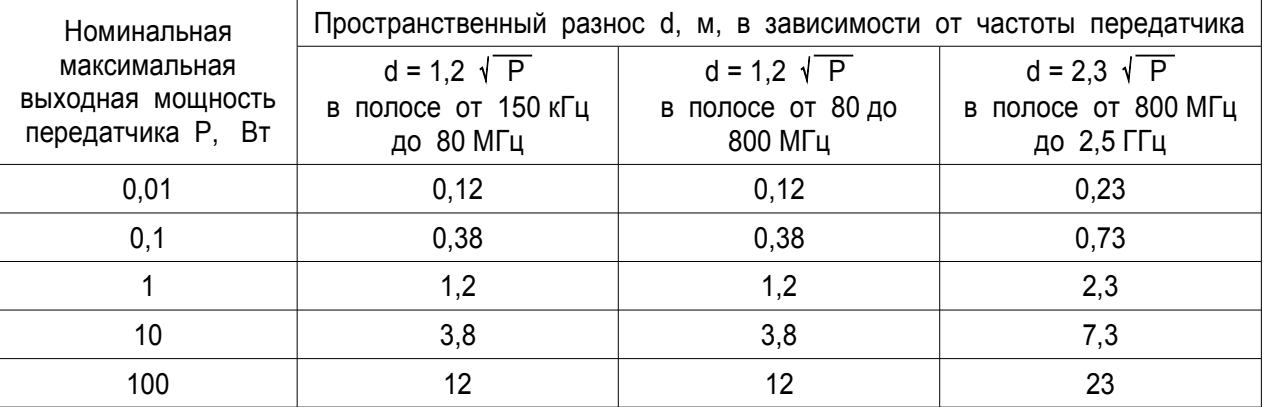

Примечания:

1 На частотах 80 и 800 МГц применяют большее значение напряженности поля.

2 Приведенные выражения применимы не во всех случаях. На распространение электромагнитных волн влияет поглощение или отражение от конструкций, объектов и людей.

3 При определении рекомендованных значений пространственного разноса d для передатчиков с номинальной максимальной выходной мощностью, не указанной в таблице, в приведенные выражения подставляют номинальную максимальную выходную мощность Р в ваттах, указанную в документации изготовителя передатчика.

# **7 СРОК СЛУЖБЫ И ГАРАНТИИ ИЗГОТОВИТЕЛЯ**

7.1 Электрокардиограф имеет средний срок службы не менее 5 лет при средней интенсивности эксплуатации 8 часов в сутки.

7.2 Изготовитель гарантирует соответствие электрокардиографа требованиям технических условий ТУ9441-045-07530936-00 при соблюдении потребителем условий эксплуатации, хранения и транспортирования, изложенными в настоящем руководстве по эксплуатации.

7.3 Гарантийный срок эксплуатации электрокардиографа – не более 1 года с даты продажи, но не более 2 лет с даты изготовления.

В случае обнаружения неисправности электрокардиограф возвращается изготовителю с указанием характера неисправности.

Изготовитель обеспечивает гарантийное обслуживание и ремонт. В течение гарантийного срока пересылка, ремонт или замена электрокардиографа проводятся за счет изготовителя.

7.4 По вопросам ремонта, консультаций и приобретения запасных частей обращаться в бюро гарантийного обслуживания.

Тел./факс: +7 (3412) 51-12-97.

Отдел продаж медтехники ООО Концерн "Аксион": тел. +7 (3412) 72-39-27, факс: +7 (3412) 72-43-29, 72-39-53, E-mail: med@c.axion.ru

7.5 Данные о ближайшем авторизованном сервисном центре "Аксион" находятся на сайте: [www.axion-med.ru.](http://www.axion-med.ru/)

# **8 СВИДЕТЕЛЬСТВО ОБ УПАКОВЫВАНИИ**

8.1 Электрокардиограф одно/трехканальный ЭК1Т-1/3-07 "АКСИОН" ЮМГИ.941311.007 № \_\_\_\_\_\_\_\_\_\_\_\_\_\_\_\_\_\_\_\_\_\_\_\_\_\_\_\_\_\_\_

заводской номер

упакован ООО Концерн "Аксион" согласно требованиям, предусмотренным в действующей технической документации.

Упаковщик

личная подпись расшифровка подписи

дата

 $\mathcal{L}_\text{max}$  and  $\mathcal{L}_\text{max}$  and  $\mathcal{L}_\text{max}$ 

# **9 СВИДЕТЕЛЬСТВО О ПРИЕМКЕ**

9.1 Электрокардиограф одно/трехканальный ЭК1Т-1/3-07 "АКСИОН" ЮМГИ.941311.007 № \_\_\_\_\_\_\_\_\_\_\_\_\_\_\_

заводской номер

изготовлен и принят в соответствии с обязательными требованиями государственных стандартов, действующей технической документации и признан годным для эксплуатации.

Представитель ОТК

МП

личная подпись расшифровка подписи дата

\_\_\_\_\_\_\_\_\_\_\_\_\_\_\_\_\_ \_\_\_\_\_\_\_\_\_\_\_\_\_\_\_\_\_\_\_\_\_\_ \_\_\_\_\_\_\_\_\_\_\_\_\_\_

# **10 СВЕДЕНИЯ ОБ УТИЛИЗАЦИИ**

Электрокардиограф не содержит и не выделяет в окружающую среду в процессе хранения и эксплуатации отравляющих веществ, тяжелых металлов и их соединений.

По окончании срока службы электрокардиограф подлежит передаче организациям, занимающимся утилизацией в соответствии с требованиями СанПиН 2.1.3684-21 "Санитарно-эпидемиологические требования к содержанию территорий городских и сельских поселений, к водным объектам, питьевой воде и питьевому водоснабжению населения, атмосферному воздуху, почвам, жилым помещениям, эксплуатации производственных, общественных помещений, организации и проведению санитарно-противоэпидемических (профилактических) мероприятий" (раздел Х) и действующими на момент утилизации государственными правилами по утилизации медицинских изделий.

# Приложение А (справочное)

# Условные обозначения и сокращения

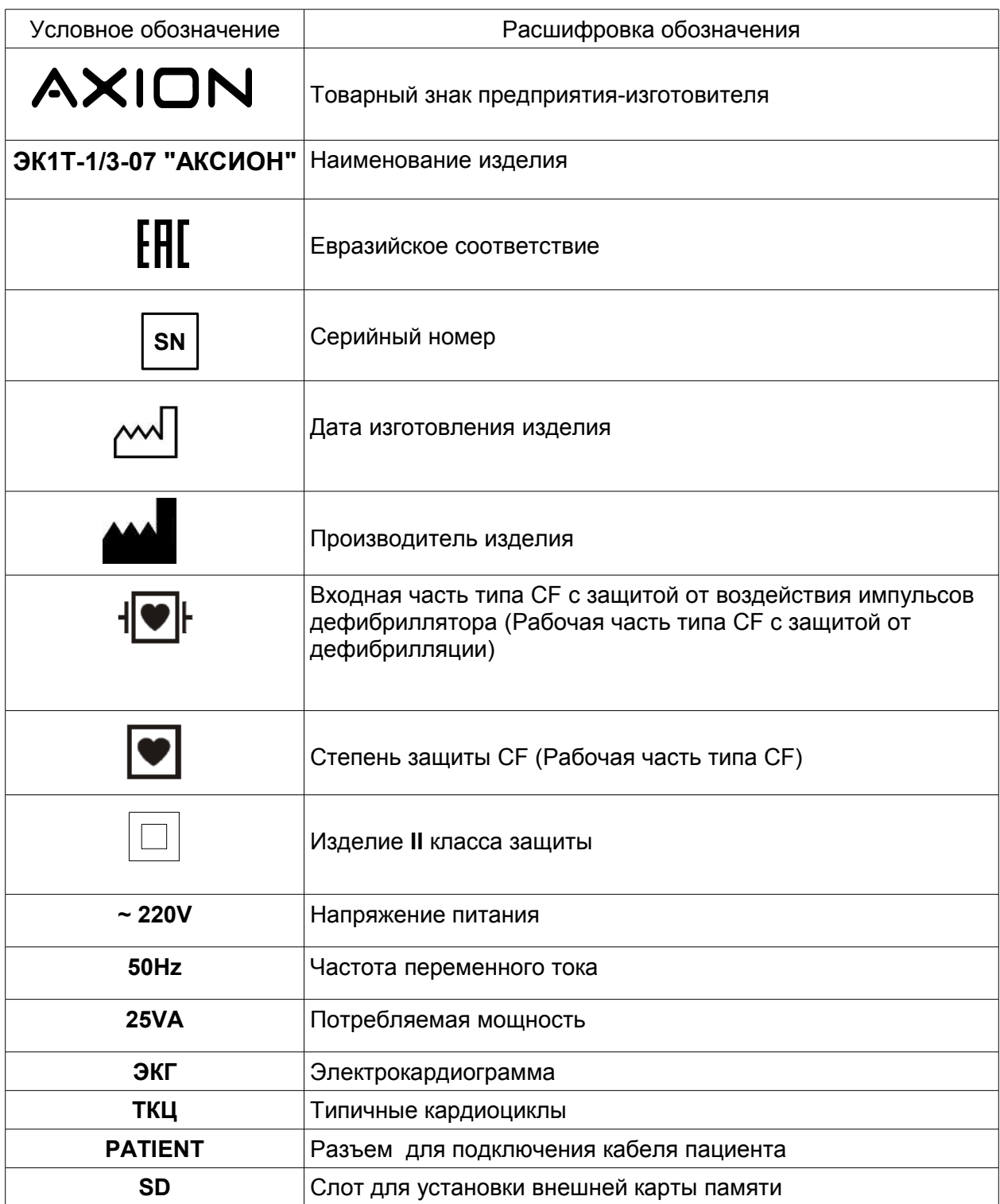

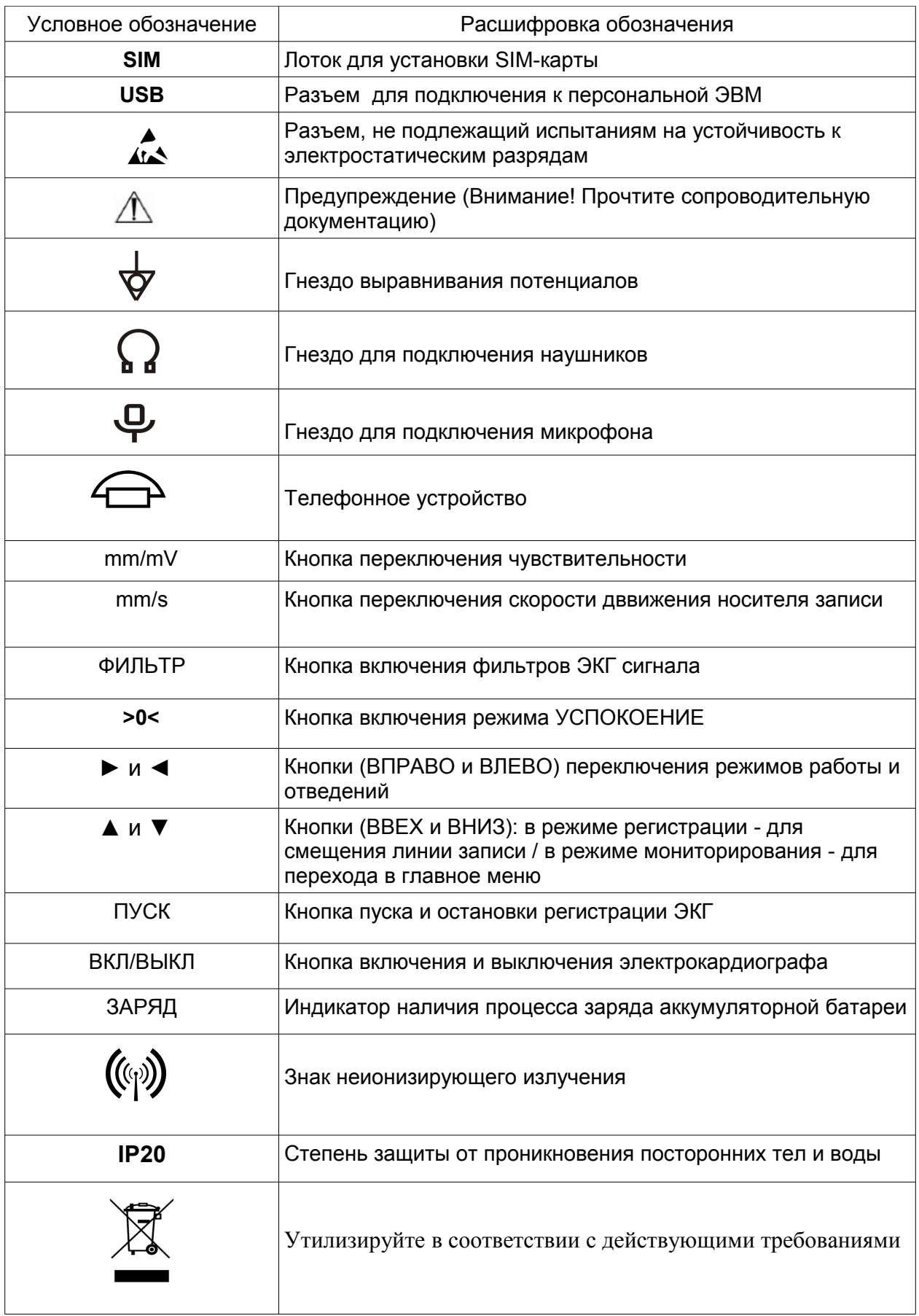

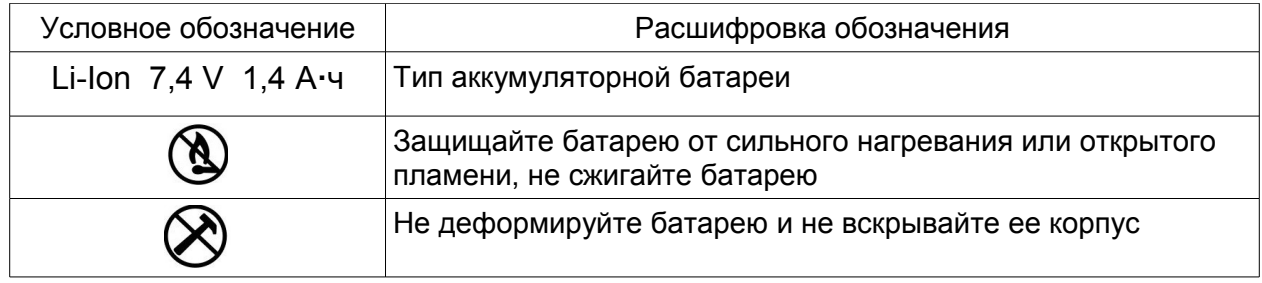